# 1. Entendimento básico do CNC

# FUNDAMENTOS DO **CNC** PARA USINAGEM

Máquina CNC para usinagem é um equipamento eletromecânico computadorizado, que recebe informações em linguagem de máquina via computador próprio. Este irá compila-las e transmiti-las em linguagem decodificada a servo-motores e a outros mecanismos, fazendo, deste modo, com que movimentem eixos ou configurem dezenas de atitudes necessárias para que se fabrique, por meio de usinagem (remoção de material por ferramenta cortante), peças e produtos de baixa à altíssima complexidade, numa sequência prevista e definida pelo programador CNC.

### 1.1 Composição básica de uma máquina CNC

### a. Unidade de entrada de dados

Também conhecido como "Input uniti"", trata-se do mecanismo responsável por receber os dados dos programas e os apresentar ao computador.

### b. Computador

Processador que interpreta o conjunto de instruções contidas no programa CNC e envia as informações decodificadas para servo-motores que vão acionar os eixos (X, Y, Z, A, B, C) da máquina, de forma sincronizada e controlada, para que os movimentos desejados sejam realizados.

### c. Mecanismos comandados ou auxiliares

São mecanismos, controladores e equipamentos que serão operados pela linguagem decodificada do processador. São servo-motores, PLC, micro switches, atuadores etc.

### d. Máquina ferramenta

Totalmente integrada com o CNC, é a estrutura física da máquina: base, mesa, eixos, fusos, gabinete; sistemas mecânicos, hidráulicos, pneumáticos e elétricos que em conjunto formam a máquina de usinagem.

### 1.2 Alguns dos benefícios mais importantes do CNC

### a. O primeiro benefício (Automatização)

Em todas as formas de máquinas ferramentas CNC é, sem dúvida, a automatização o benefício principal, pois a intervenção humana relacionada à produção da peça-produto é drasticamente reduzida ou eliminada.

Muitas máquinas CNC podem rodar sem qualquer acompanhamento humano durante um ciclo de usinagem completo, permitindo ao operador tempo livre para desempenhar outras tarefas.

Deste modo, o usuário CNC terá vários benefícios que incluem a redução da fadiga física e mental do operador, menos enganos causados por erro humano, usinagem consistente e em tempo previsível de fabricação para cada produto.

Considerando que a máquina estará sob o controle de um programa computadorizado, o nível de habilidade requerido do operador de CNC relacionado à prática de usinagem é básico; e também bastante reduzido se comparado ao operador de máquinas ferramentas convencionais.

### b. O segundo benefício (Precisão e Repetitividade)

A tecnologia CNC faz peças consistentes e precisas, estas máquinas CNC de hoje ostentam precisões incríveis de especificações e também quanto à repetitividade.

Isto significa que uma vez que um programa esteja testado e aprovado, podem ser produzidos dois, dez, ou mil produtos idênticos, facilmente, com precisão e consistência adequadas.

### c. O terceiro benefício (Flexibilidade)

Também oferecido pela maioria das máquinas ferramentas CNC é a flexibilidade, desde que estas máquinas estejam sob o controle de programas; pois cortar um produto diferente quase é tão fácil quanto carregar um programa diferente na memória do computador.

Uma vez que um programa tenha sido verificado e executado para produção, poderá ser substituído facilmente por um próximo tipo de peça a ser cortada.

Isto nos leva a outro benefício, o da troca rápida de "setupi""; estas máquinas são muito fáceis de montar e produzir um produto específico, assim como carregar um novo programa. Sendo assim, minimizam muito o tempo de setup. Em certos casos, quase zeram este tempo quando possuem "pallets"" para montagem externa.

### 1.3 Controle de movimento - o coração do CNC

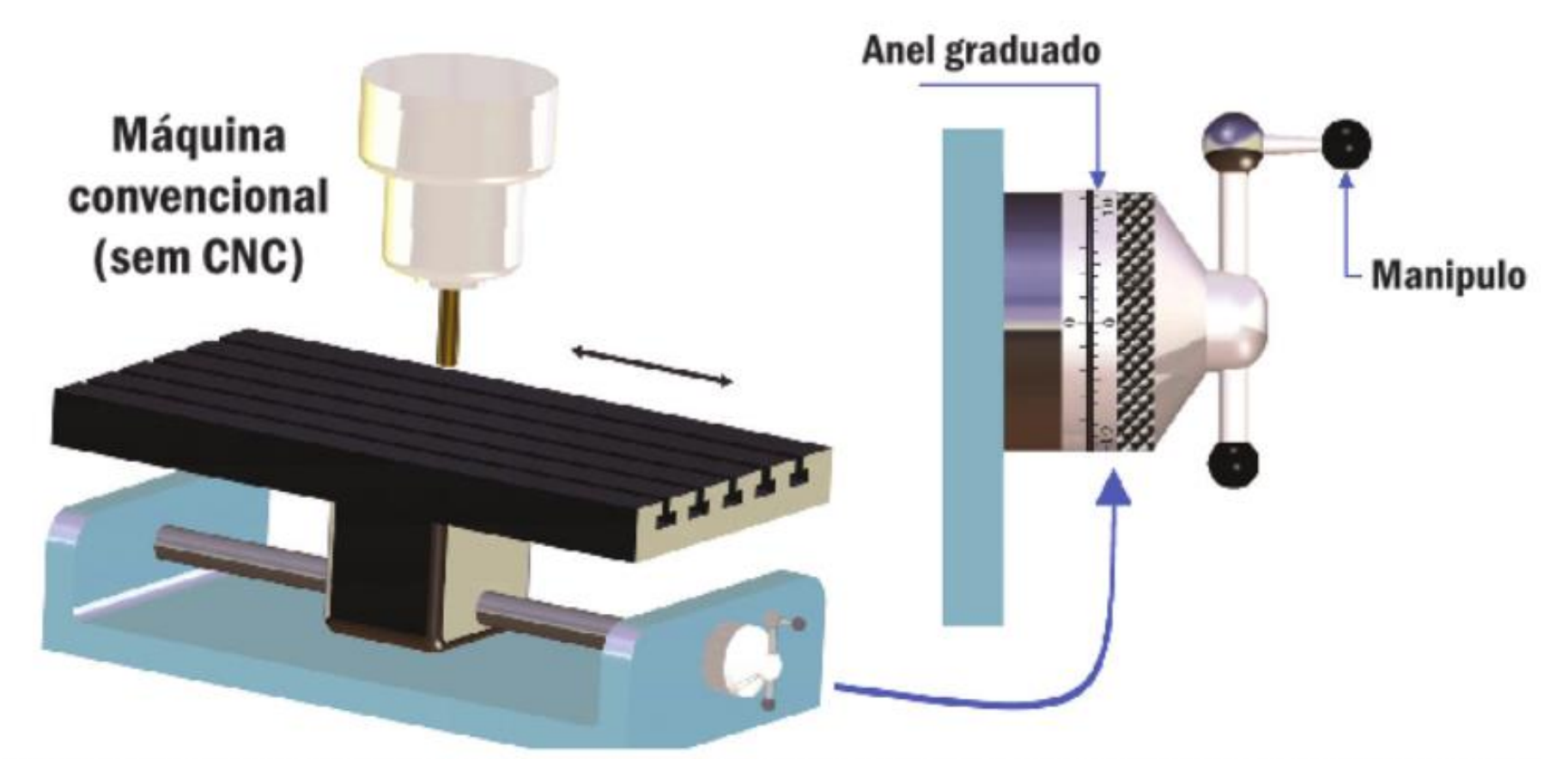

Figura 1.3.1 O movimento de uma mesa de máquina ferramenta convencional é acionado pelo operador que gira uma manivela (manípulo). O posicionamento preciso é realizado pelo operador que conta o número de voltas a ser dada na manivela com graduações no dial (anel graduado), desta forma dependendo exclusivamente da perícia do operador.

#### 1.4 Os dois tipos de eixos mais comuns:

#### a. Eixos lineares

São eixos dirigidos ao longo de um caminho retilíneo.

> Figura 1.4.1 Exemplo de três eixos lineares (X, Y e Z)

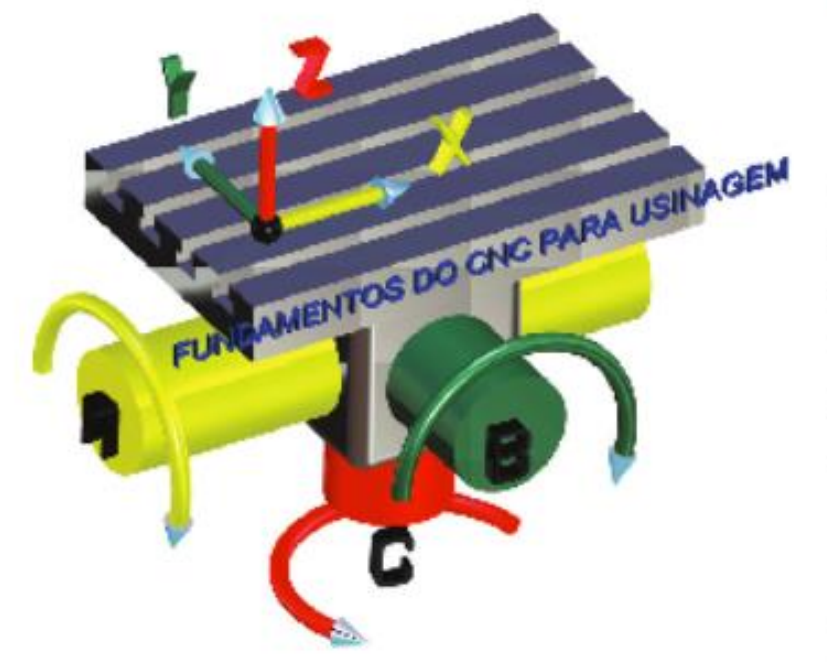

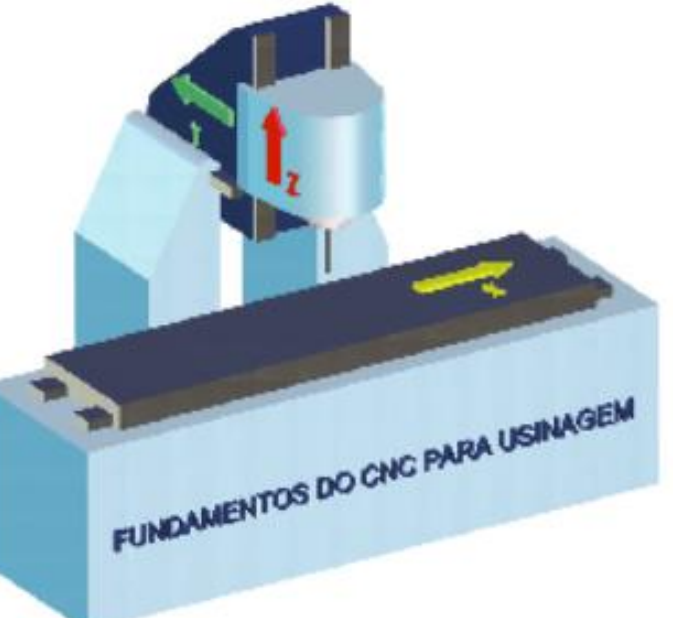

#### **b.** Eixos rotativos

São dirigidos ao longo de um caminho circular ou angular. A figura ao lado representa os eixos mais comuns encontrados em uma mesa CNC, onde é possível perceber os eixos rotativos A, B e C.

Figura 1.4.2. Exemplo representativo de eixos diversos, incluindo rotativos A, B e C, todos na mesa da máquina.

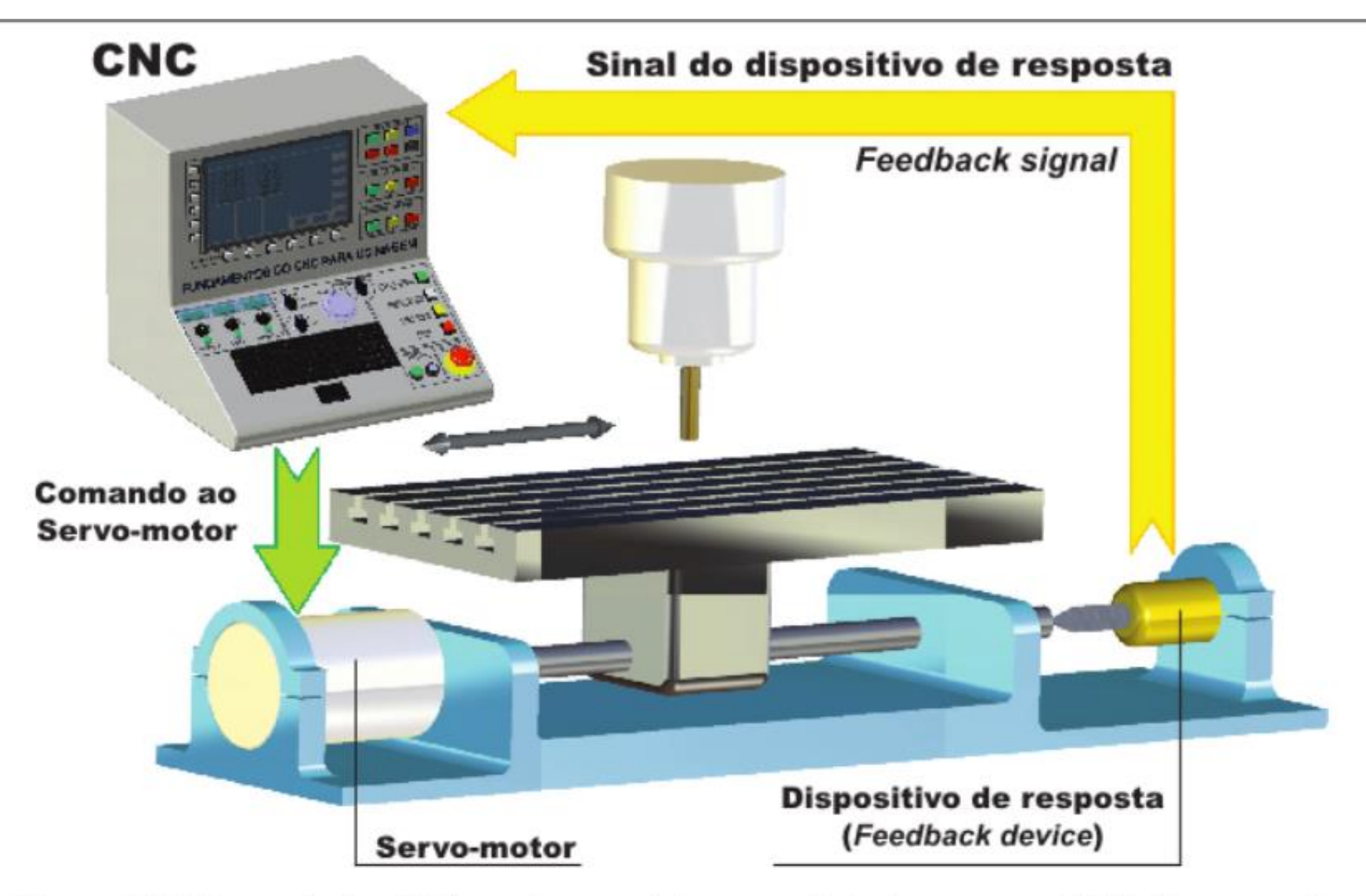

Figura 1.4.3 Uma máquina CNC recebe a posição comandada do programa CNC. O servo-motor é acionado com a quantidade correspondente de giros no fuso de esferas de aço, na velocidade adequada para posicionar a mesa onde foi comandada ao longo de um ou mais eixos lineares ou rotativos no tempo exato definido pela velocidade programada. Um mecanismo de resposta confirma se a quantidade de giros no fuso guia realmente ocorreu ou está ocorrendo.

#### 1.5 Entendendo os sistemas de coordenadas

O lugar onde as linhas básicas verticais e horizontais se encontram é chamado de ponto de origem do gráfico. Para propósitos de CNC, este ponto de origem é chamado pelo programa comumente de ponto zero (também chamado de zero de trabalho, zero peça, origem do programa etc.).

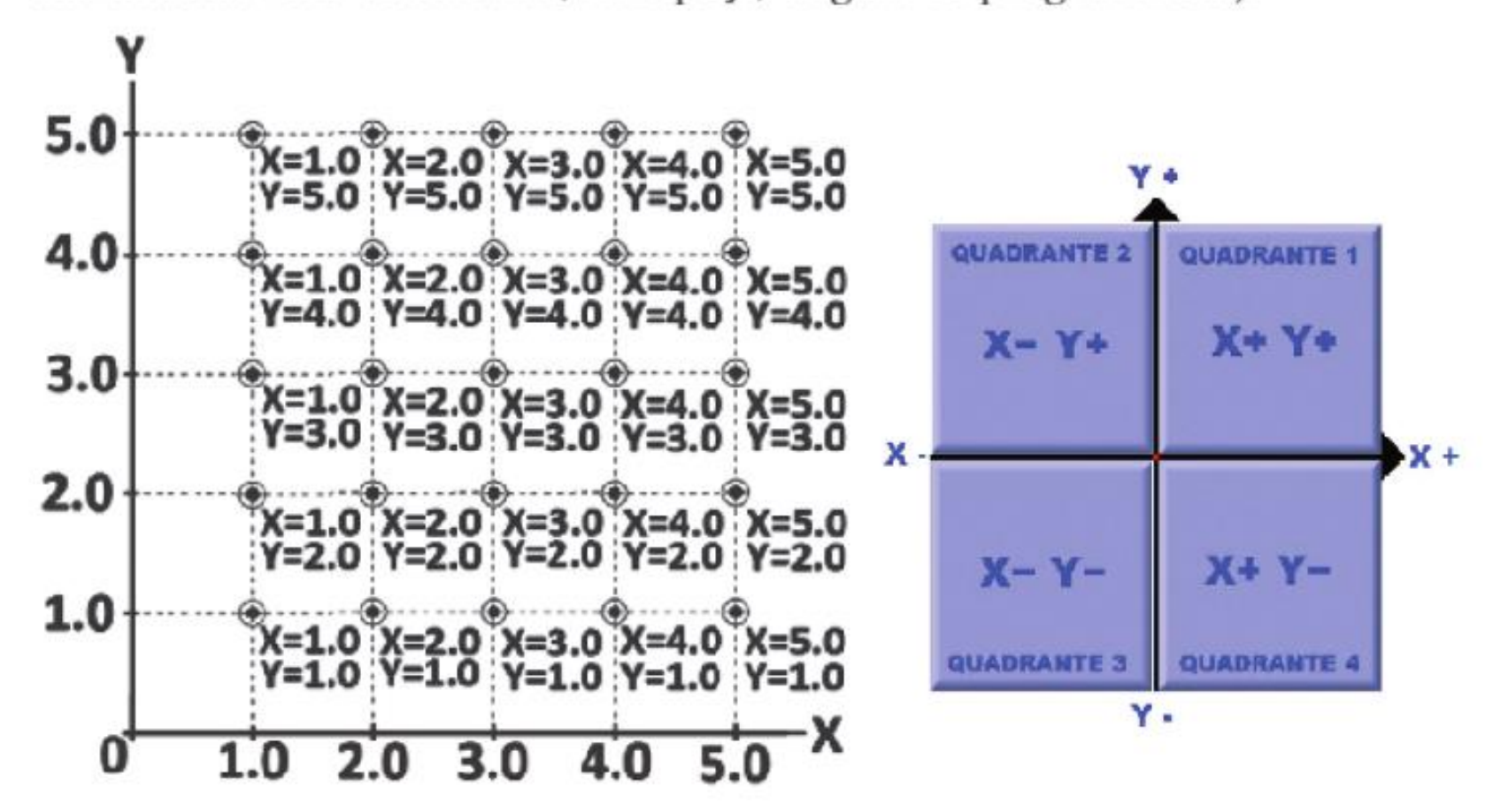

Figura 1.6.1 No sistema de coordenada retangular para o plano XY, o ponto zero do programa estabelece o ponto de referência para movimento comandado em um programa de CNC. Isto permite ao programador especificar movimentos de um local comum. Se o zero de programa for sabiamente escolhido, normalmente podem ser tomadas as coordenadas precisas para o programa diretamente.

## 1.7 Absoluto versus incremental

É muito fácil identificar o local preciso da ferramenta em qualquer comando dado pelo modo absoluto.

No modo incremental, pode ser muito difícil determinar a posição referencial e atual da ferramenta para um determinado comando de movimento; porém, há situações de trabalho que justificam o uso do modo incremental. Como, por exemplo, em alguns casos quando se trabalha em MDI (Manual Data Input), programando na própria máquina.

Além de ser muito fácil de determinar a posição atual para qualquer comando, outro benefício de se trabalhar no modo absoluto tem a ver com os enganos ocorridos durante os comandos de movimento.

É importante tomar muito cuidado ao se fazer os comandos de movimento; novatos têm a tendência de pensar em modo incremental. Porém, trabalhando-se no modo absoluto (como é aconselhável), o programador sempre se perguntará: "a que posição a ferramenta deveria ser movida?". Esta posição é relativa ao zero do programa e não à posição atual da ferramenta.

a. Modo Absoluto - (cujo código G é G90) As Coordenadas dos pontos de todos os movimentos serão especificadas a partir do ponto zero do programa.

**b. Modo Incremental** - (cujo código G é G91) O movimento é especificado a partir da posição atual da ferramenta, não do zero do programa.

#### As próximas figuras explicam os dois conceitos:

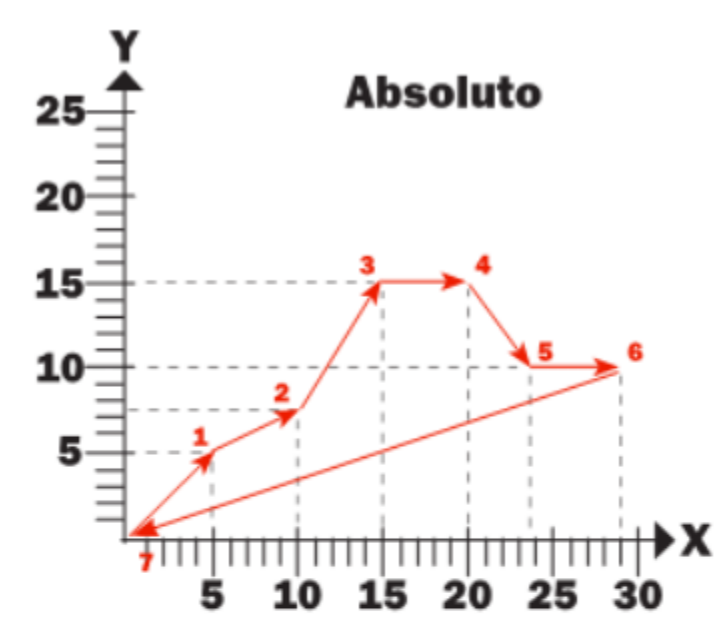

| <b>Absoluto</b> |             |       |
|-----------------|-------------|-------|
| Ponto           | Coordenadas |       |
|                 | x           |       |
|                 | 5,00        | 5,00  |
| 2               | 10,00       | 7,50  |
| 3               | 15,00       | 15,00 |
|                 | 20,00       | 15,00 |
| 5               | 23,70       | 10,00 |
| 6               | 29,00       | 10,00 |
|                 | 0,00        | 0,00  |

Figura 1.7.1 Acima, é possível se entender com facilidade o conceito do modo absoluto.

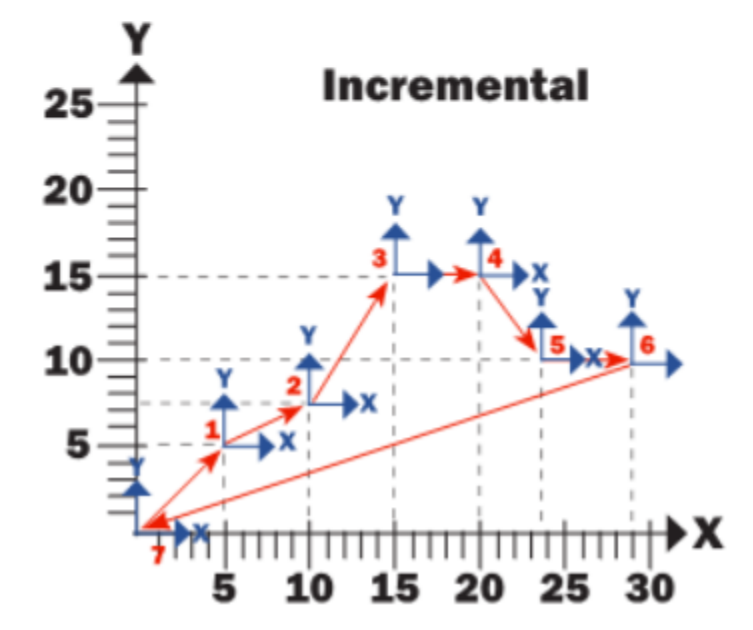

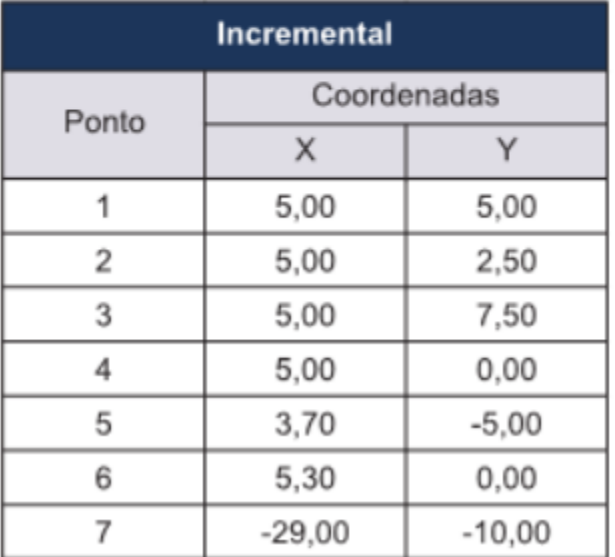

Exemplo de aplicação de G00 e G01.

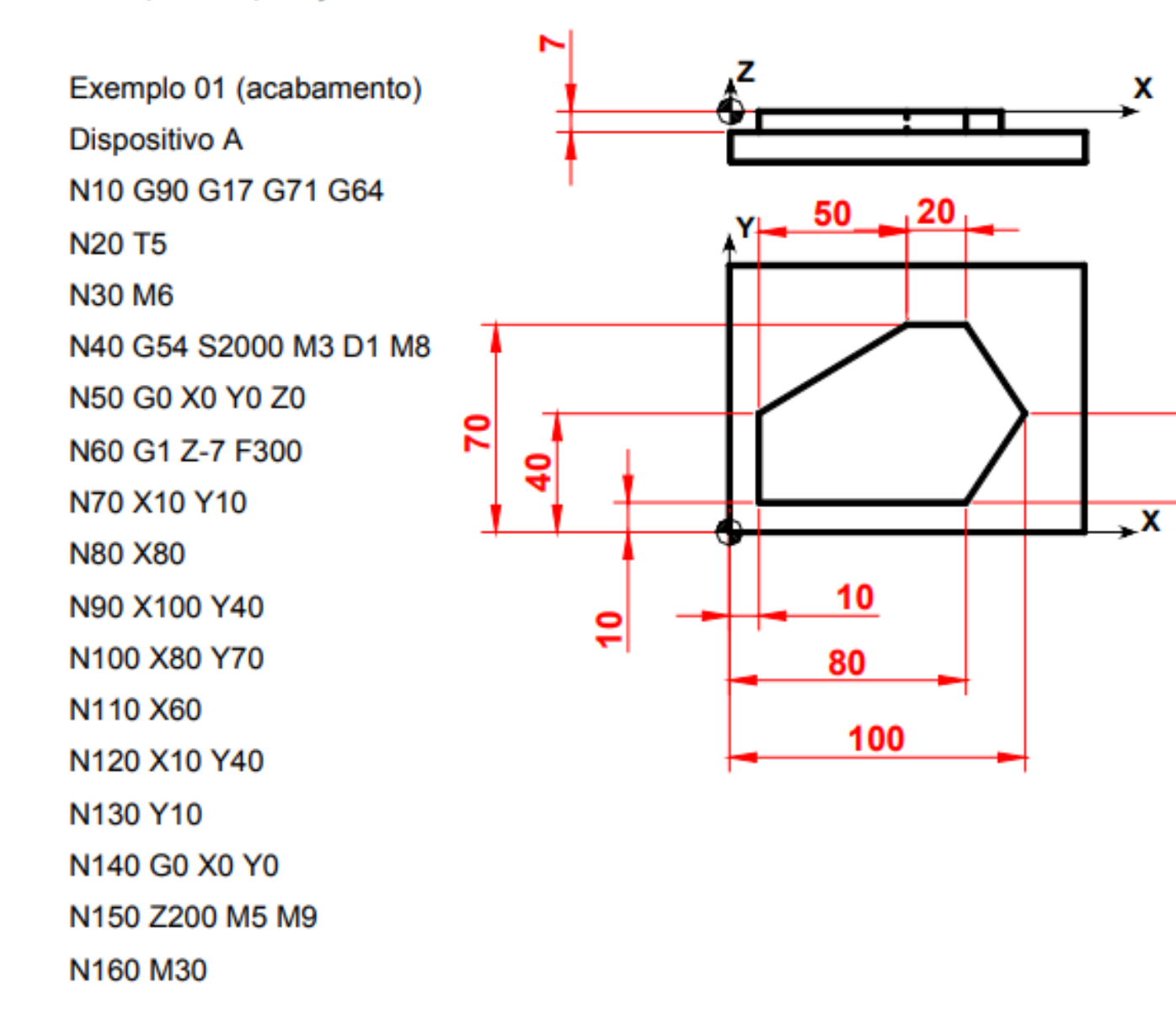

႙ၟႃ

Exercício 01.

Faça o deslocamento, partindo da referência dada, contornando o perfil da peça a seguir utilizando o sistema de coordenadas absolutas.

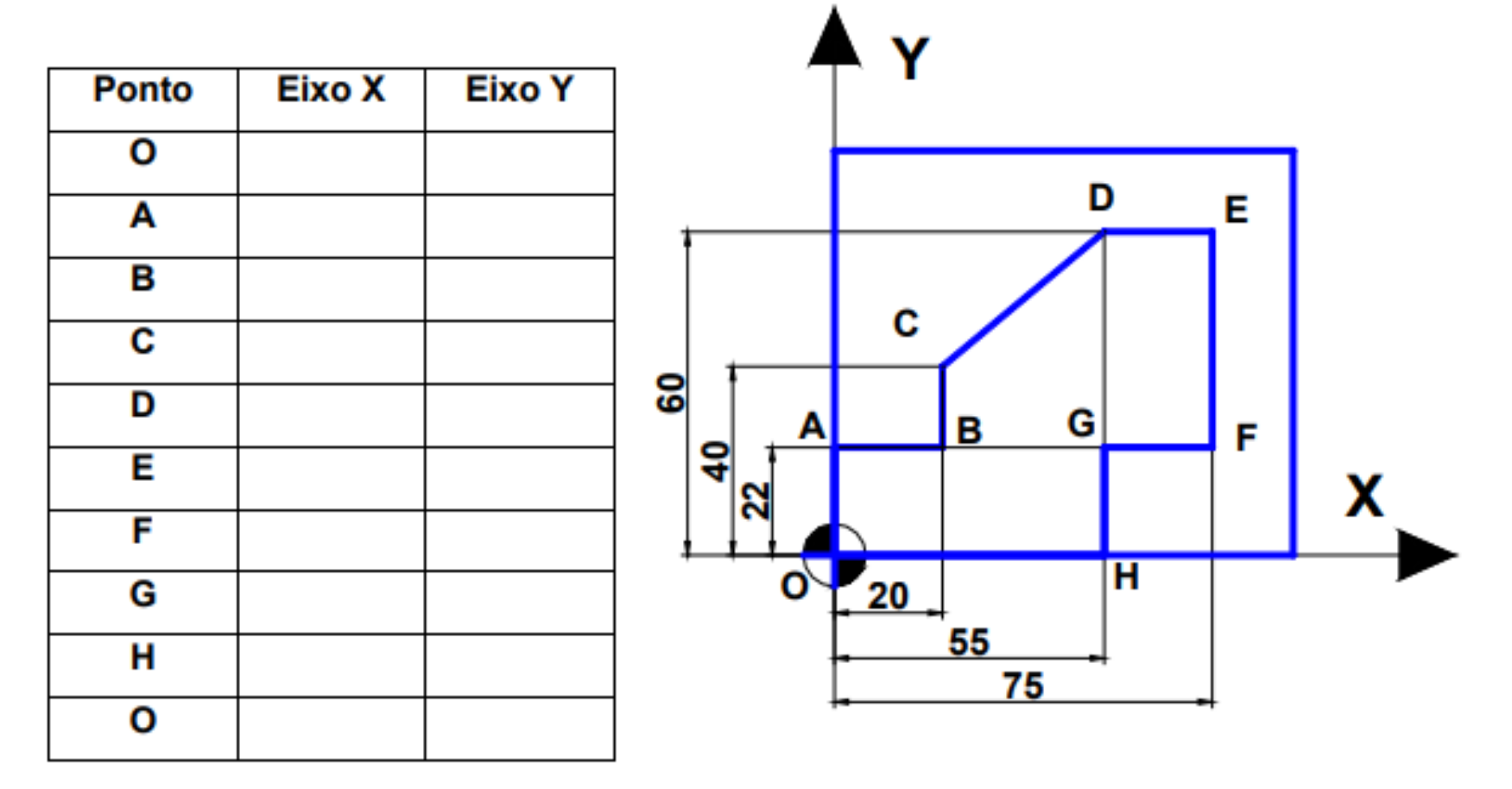

#### Mecatrônica

### SISTEMA DE REFERÊNCIA DA PEÇA (W)

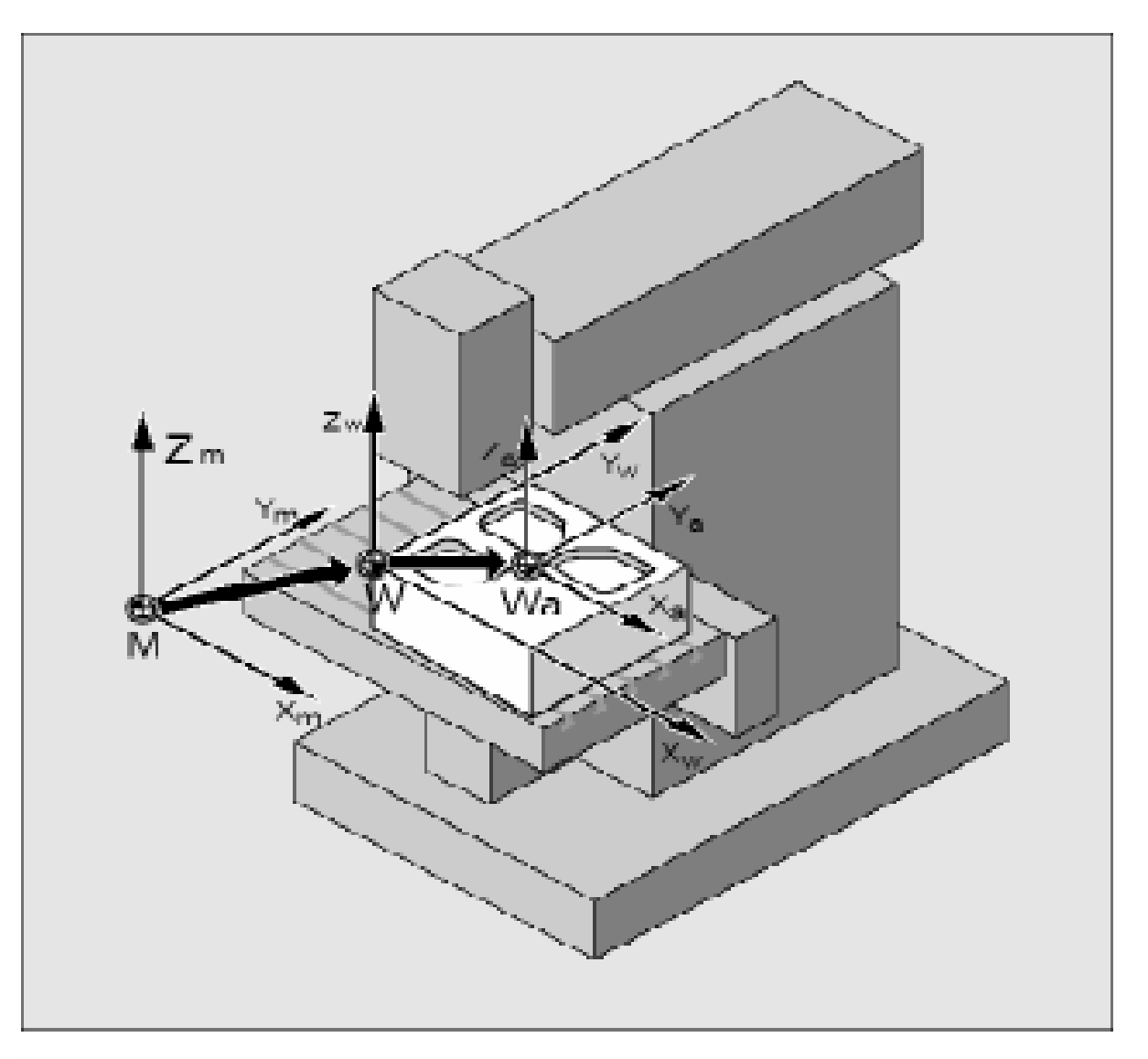

- ZERO FLUTUANTE<br>- CONVENIÊNCIA DE PROGRAMAÇÃO

#### SISTEMA DE REFERÊNCIA DA PEÇA (W)

#### Alteração do Zero da Peça durante a execução do Programa (offset)

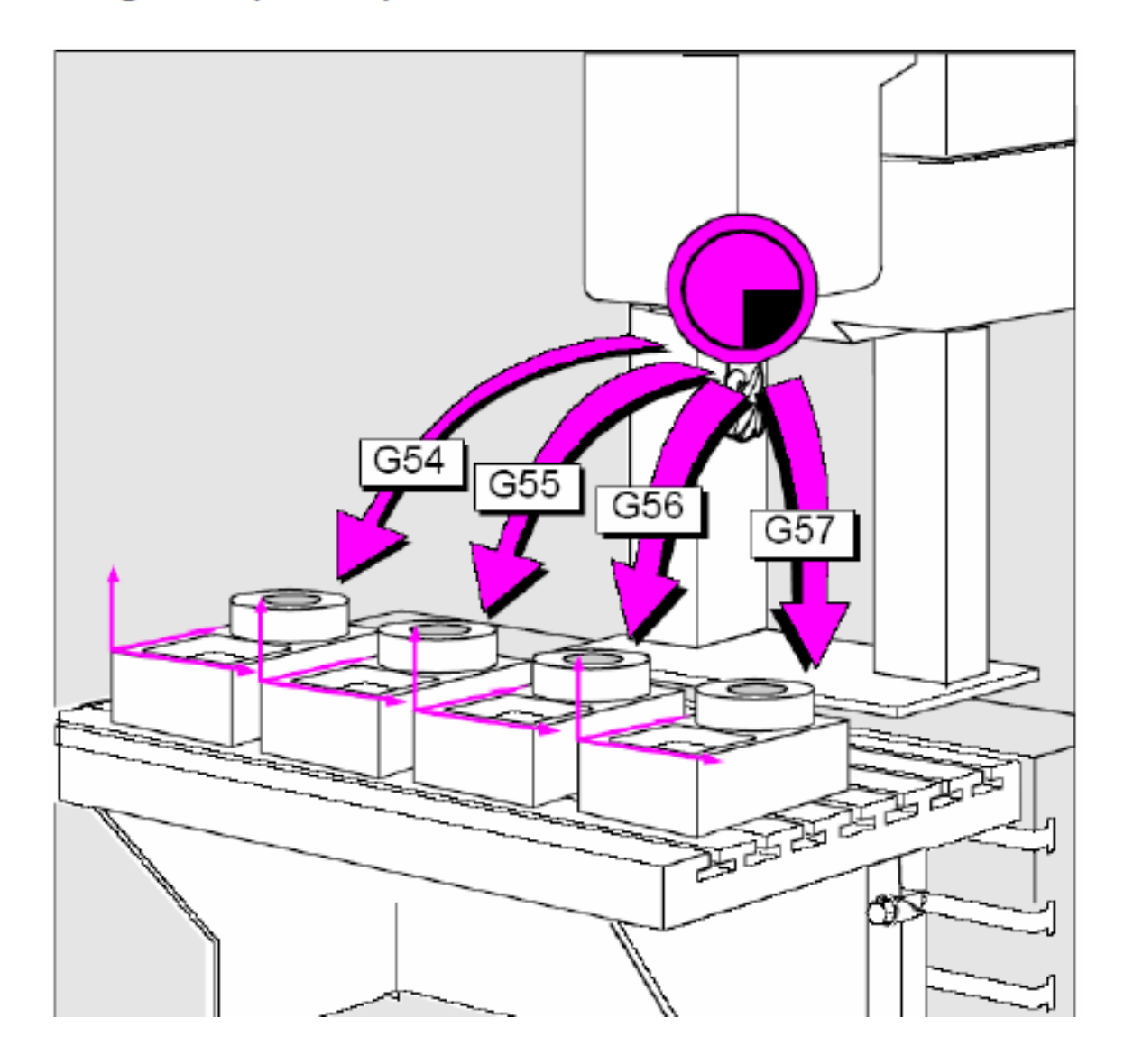

### Outras considerações sobre movimentos de eixos

Até aqui, a preocupação principal foi mostrar como determinar o ponto de cada comando de movimento. Como você pode perceber, para tanto foi requerida uma compreensão do sistema de coordenada retangular ou cartesiano.

Porém, há outras preocupações de como um movimento acontecerá. Por exemplo, o tipo de movimento (rápido, interpolação linear, circular etc.), a taxa de avanço também deve ser uma das considerações do programador. Serão discutidas estas e outras questões durante o Fundamento 3.

### 1.8 0 programa CNC

Quase todos os controles CNC, atualmente, usam um único formato de endereço de palavra para se programar em código ou linguagem de máquina. Geralmente, a maioria dos códigos atuais é baseada na norma ISO 1056<sup>"</sup> (as poucas exceções para isto são certos controles conversacionais, como, por exemplo, o CNC Heidenhain<sup>i\*</sup> e outros. No entanto, o próprio CNC da companhia Heidenhain também propicia, nos seus comandos, um modo de programação no formato de código mais universal, como o código G ou código ISO).

Por intermédio deste formato de endereço de palavra, podemos dizer que o programa CNC é feito sobre sentenças de comandos. Cada comando é composto de palavras CNC e cada qual tem seu endereço de letras e valores numéricos.

### 1.9 Exemplos do Código G padrão ISO 1056

um bloco de programa CNC é composto de uma sequência de palavras CNC;

a. Lê as palavras do bloco (ou seja, a sentença toda);

**b.** Interpreta as palavras do bloco, executando os cálculos pertinentes;

c. Decodifica as palavras interpretadas em um comando eletroeletrônico ou em código de linguagem interna do CNC;

**d.** Envia o comando aos mecanismos executores na máquina CNC;

e. Aguarda o *feedback* até a finalização do comando dos mecanismos de resposta;

f. Passa ao próximo bloco.

Nota: um bloco de programa CNC não contém especificamente apenas uma palavra CNC; porém, uma sequência delas que dá sentido ao comando exigido pelo programador naquele bloco específico. Exemplo:

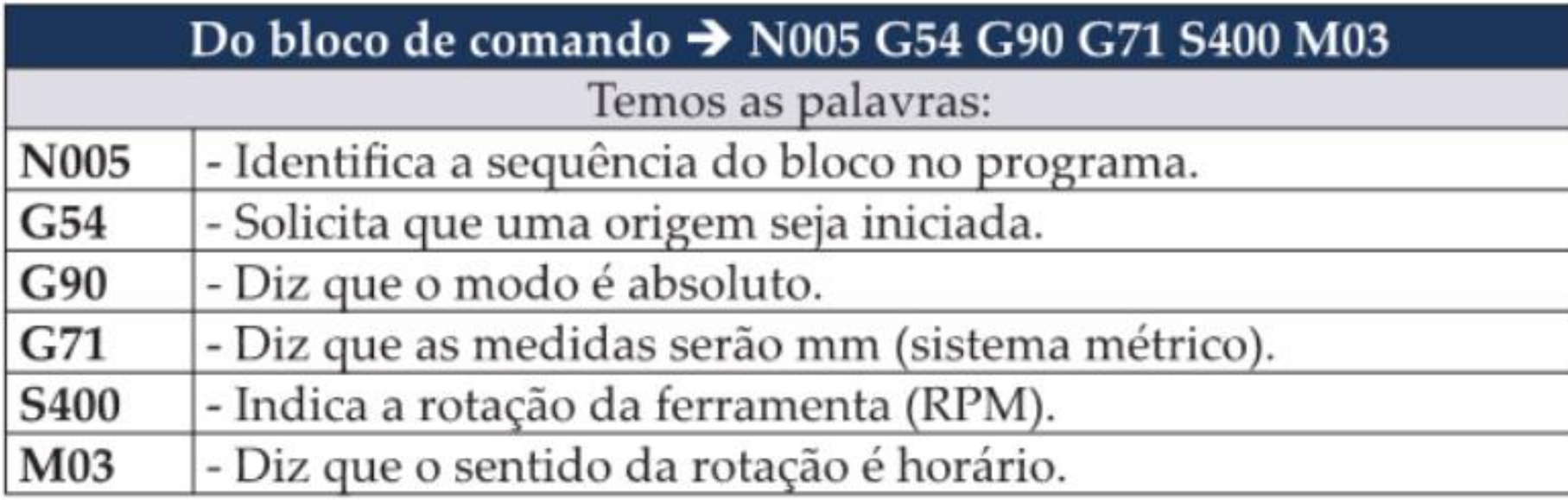

## **Exemplo de programação G**

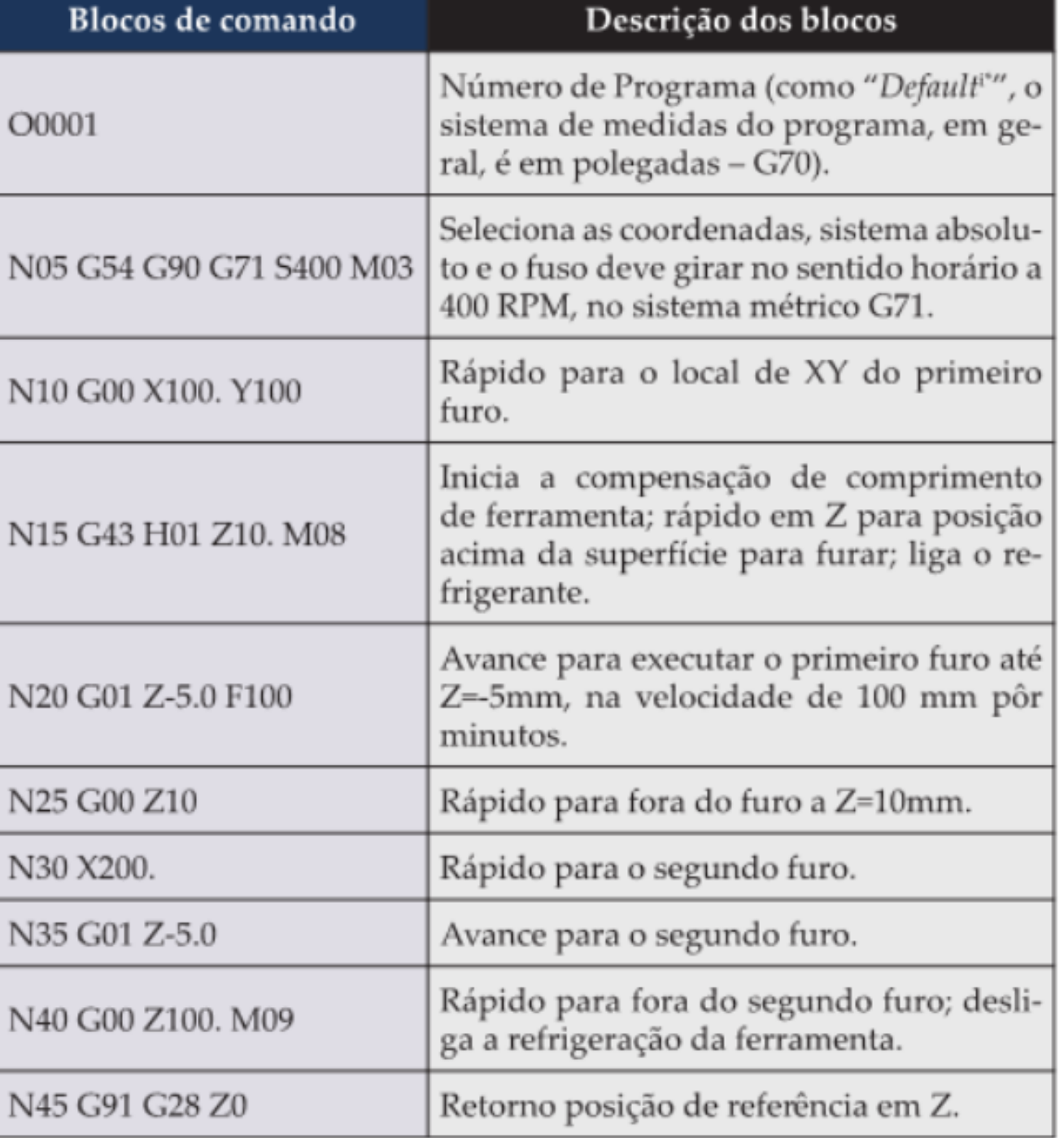

### 1.10 Palavras de programação CNC

PALAVRAS COM G - o código ISO é conhecido também como Código G,

(G01, G02, G03..., a função G vem da expressão "General Functionsi"

A norma ISO padronizou as funções G de 0 a 99, sendo que existem algumas funções que não possuem reserva de funcionalidade; ou seja, os fabricantes de CNC podem usá-las como acharem melhor. Além disto, há fabricantes de CNC que usam G100 ou maior, ou ainda G com um número não natural, por exemplo, G52.1.

**PALAVRAS COM M** – Também pela norma ISO, o código ou a palavra iniciada com M é muito comum; a letra M vem da expressão "Micelaneous Functions<sup>i\*</sup>" ou função miscelânea, que pela norma ISO foi padronizada de 0 a 99. Neste caso, também existem algumas funções que não possuem reserva de funcionalidade; ou seja, os fabricantes de CNC podem, do mesmo modo, usá-las como acharem melhor. Em geral, a função M serve para identificar uma atitude do tipo liga ou desliga de algum mecanismo ou função do CNC.

PALAVRAS COM N - A norma ISO sugere que as palavras iniciadas com N identifiquem um bloco de comando (Block or Line Number<sup>i\*</sup>), e, por isto, convencionou-se, para facilitar o entendimento do programa CNC, que o mesmo poderia identificar o número da sequência de blocos com uma palavra e uma sequência de número, que seriam os números dos blocos. A letra N é a mais usual nos CNC conhecidos, devido à sugestão da norma ISO. Normalmente, as palavras N têm o seguinte formato: N001; N002; N003... N00N; muitos programadores em vez de uma sequência de 1 em 1 preferem usar de 5 em 5, isto auxilia muito quando se deseja introduzir alguns blocos extras no momento do "Try-Out i"".

> Nota: o primeiro bloco de um programa é usualmente, nos programas em Códigos G, iniciado com a letra "O"; e, tradicionalmente, acrescido de um número que identifica o programa CNC. Por exemplo: 00123325 no início do programa deve indicar para o usuário, de alguma forma, que o produto usinado com aquele programa está relacionado com o número 123325.

## 1.11 Outras palavras comuns

### a. Palavras de posicionamento

Exemplos: X90.000 para posição de X à distância de 90mm de zero em X; ou Y45.001 para a posição de Y à distância de 45.001mm de zero em Y; ou eixos angulares como A32.000 para o Ângulo de 32 graus do grau zero do eixo A.

#### **b. Palavras Gerais**

Exemplos: F450, que identifica um avanço de 450mm por minuto; H01, compensação de altura de ferramenta na posição 1; ou D02, compensação do diâmetro ou raio da ferramenta na posição 2.

Nota: além das palavras antes descritas, existem outras muito conhecidas; porém, para o entendimento melhor de cada uma, é importante a consulta ao manual do fabricante do CNC, pois cada fabricante tem uma formatação exclusiva para estas palavras.

A seguir, uma lista breve de alguns dos tipos de palavras e as especificações de endereço de letra mais comuns (a partir deste capítulo, usaremos os códigos referenciados pela norma ISO 1056).

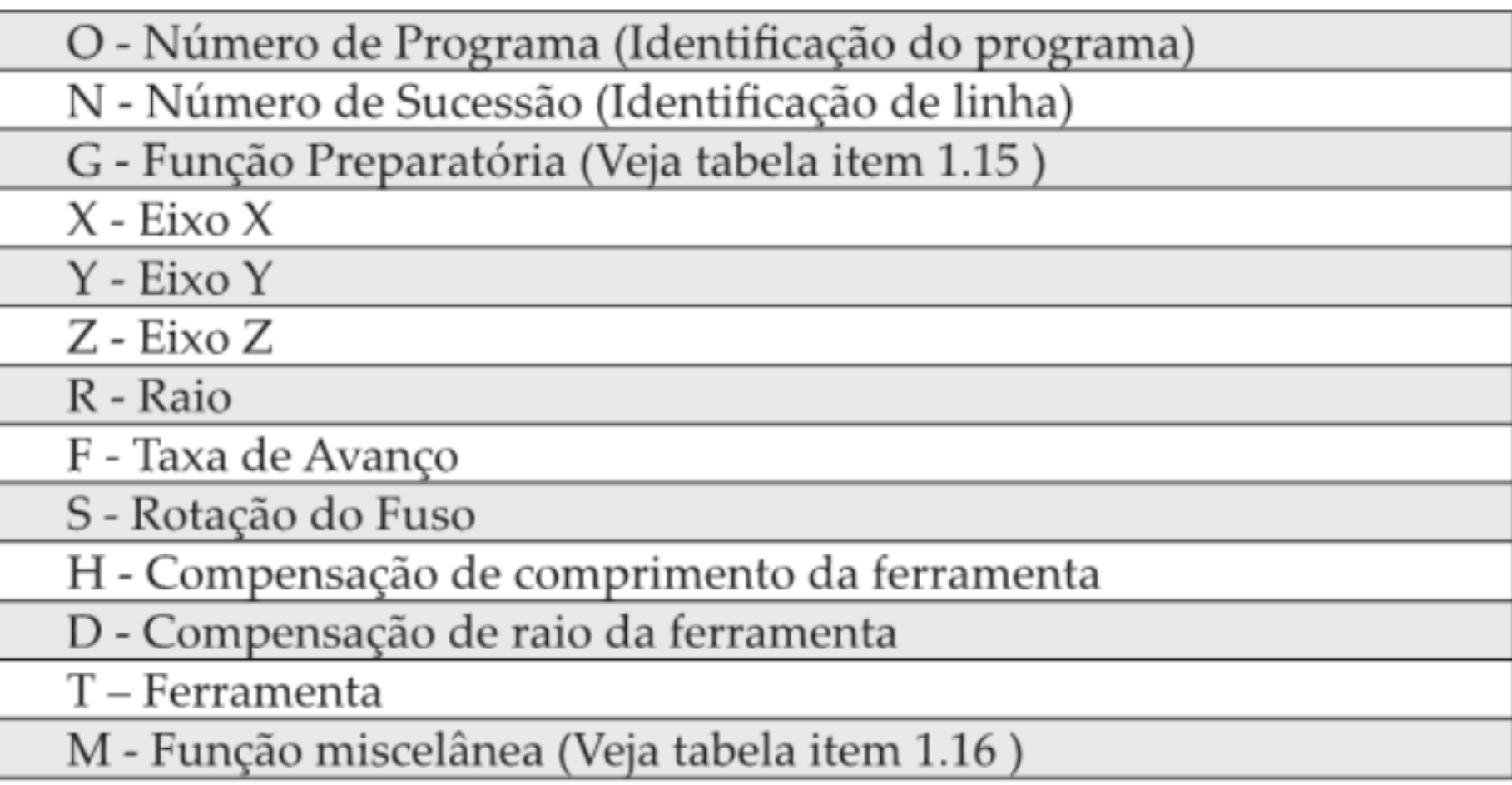

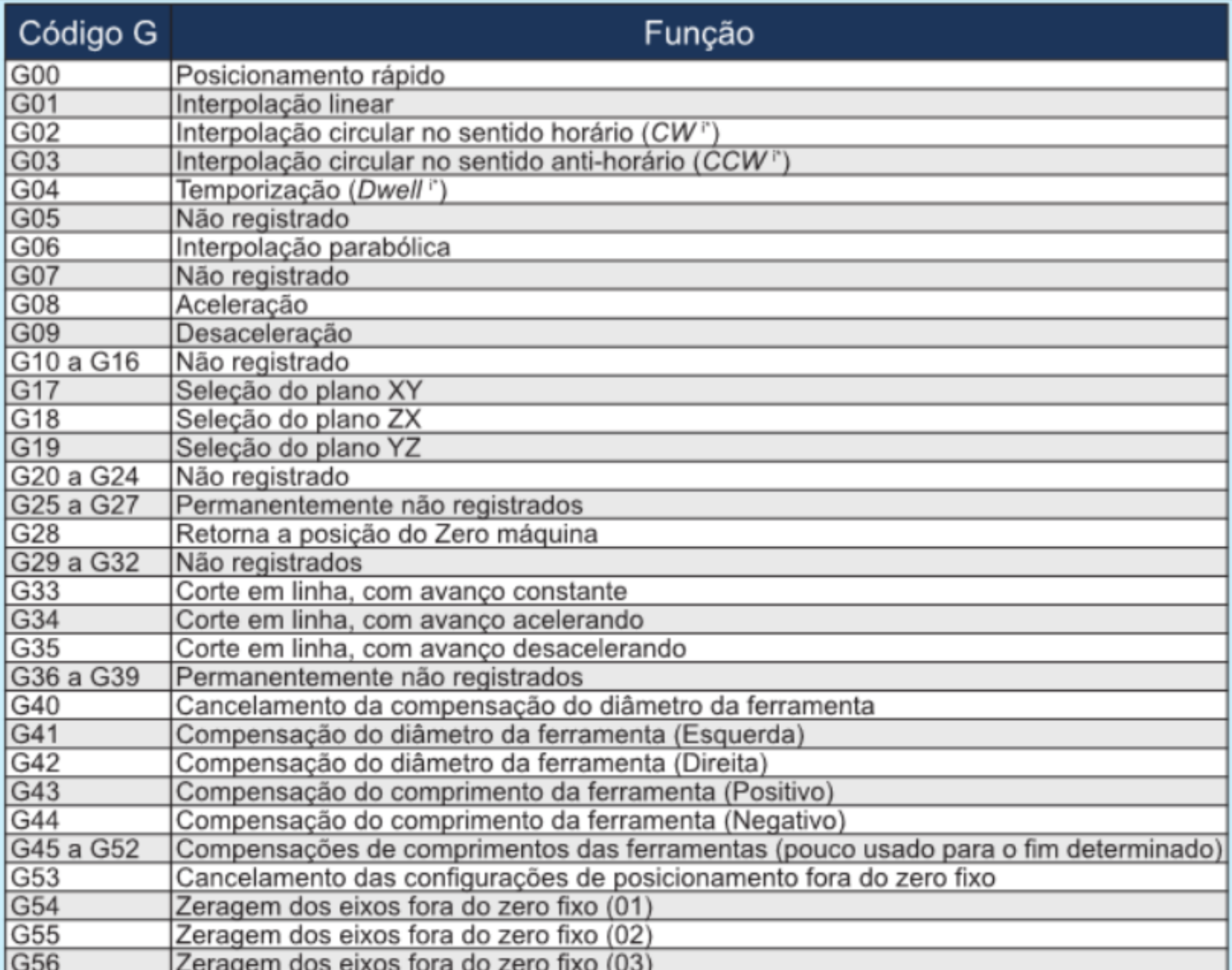

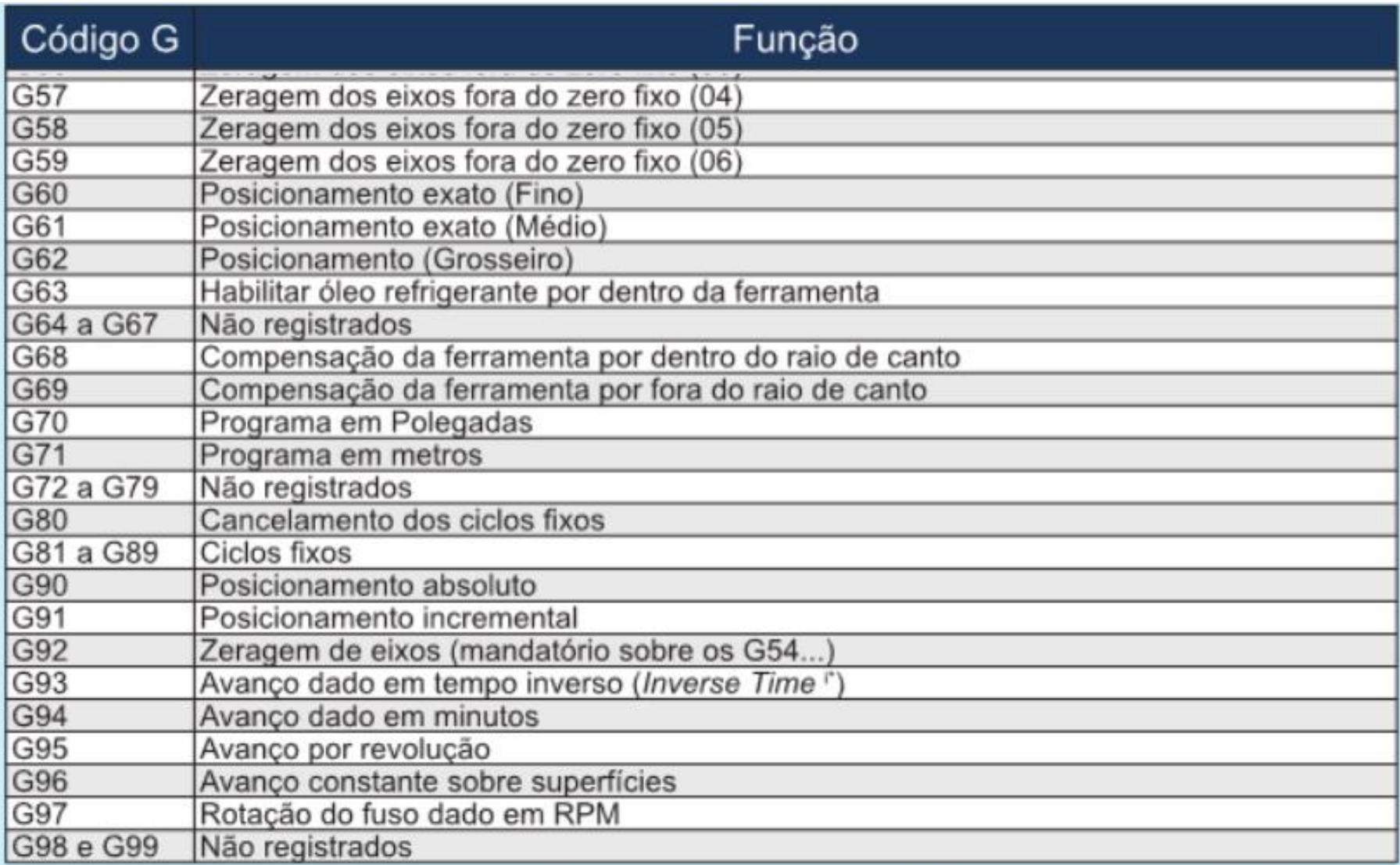

Nota: Os códigos que estão como "não registrados" indicam que a norma ISO não definiu nenhuma função para o código, os fabricantes de máquinas e controles têm livre escolha para estabelecer uma função para estes códigos, isso também inclui os códigos acima de G99.

### 1.16 Tabela de códigos M (Micelaneous Functions - ISO 1056)

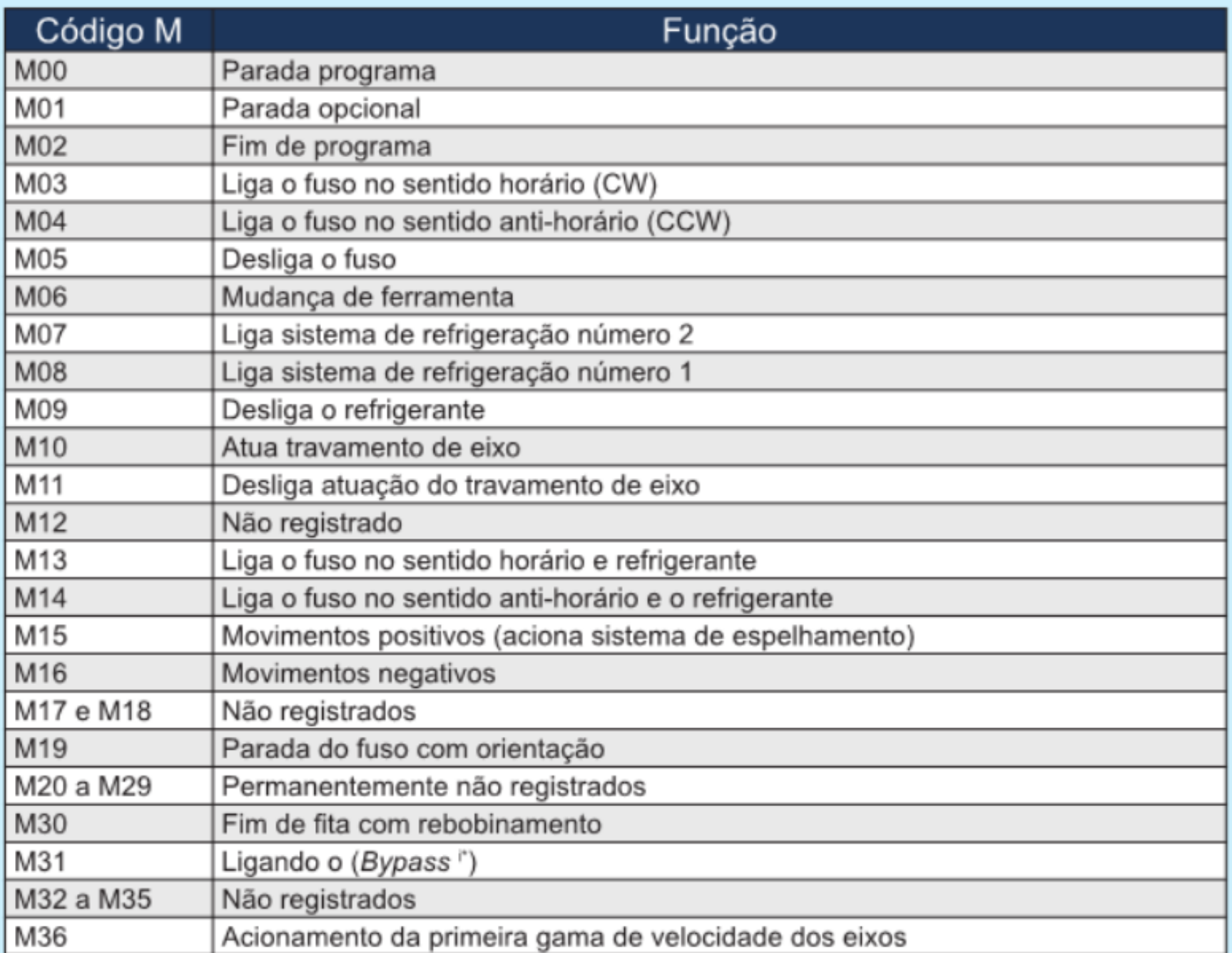

### 1.16 Tabela de códigos M (Micelaneous Functions - ISO 1056)

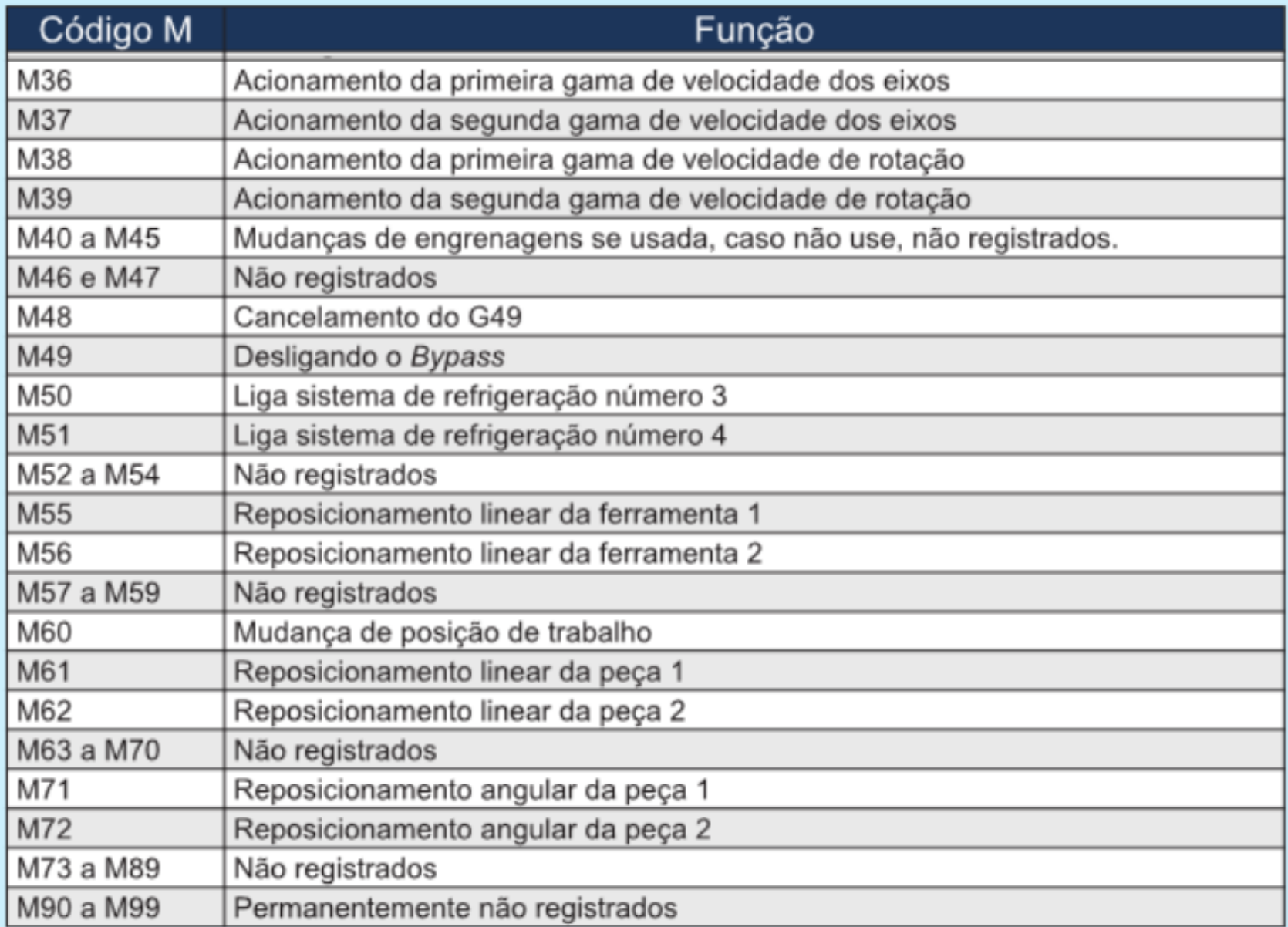

Nota: os códigos que estão como "não registrados" indicam que a norma ISO não definiu nenhuma função para o código, os fabricantes de máquinas e controles têm livre escolha para estabelecer uma função para estes códigos, isso também inclui os códigos acima de M99.

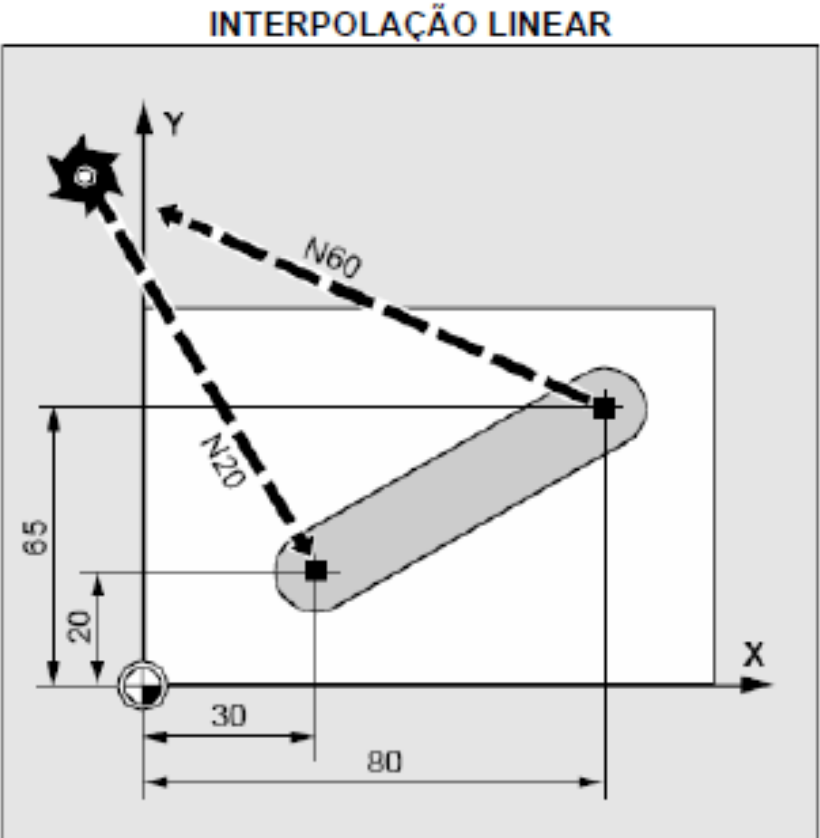

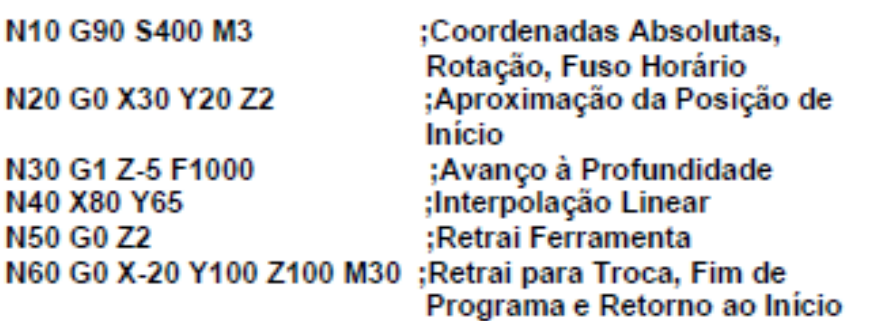

N

N10 G17 S400 M3

N20 G0 X20 Y20 Z2 N30 G1 Z-2 F40 N40 X80 Y80 Z-15 N50 G0 Z100 M30

;Plano de Trabalho, Rotação, Horário ;Posição de Início<br>;Avanço à Profundidade ;Trajetória Reta Inclinada em 3 D ;Retrai para Posição de<br>Troca, Fim e Retorno

**INTERPOLAÇÃO LINEAR 3D** 

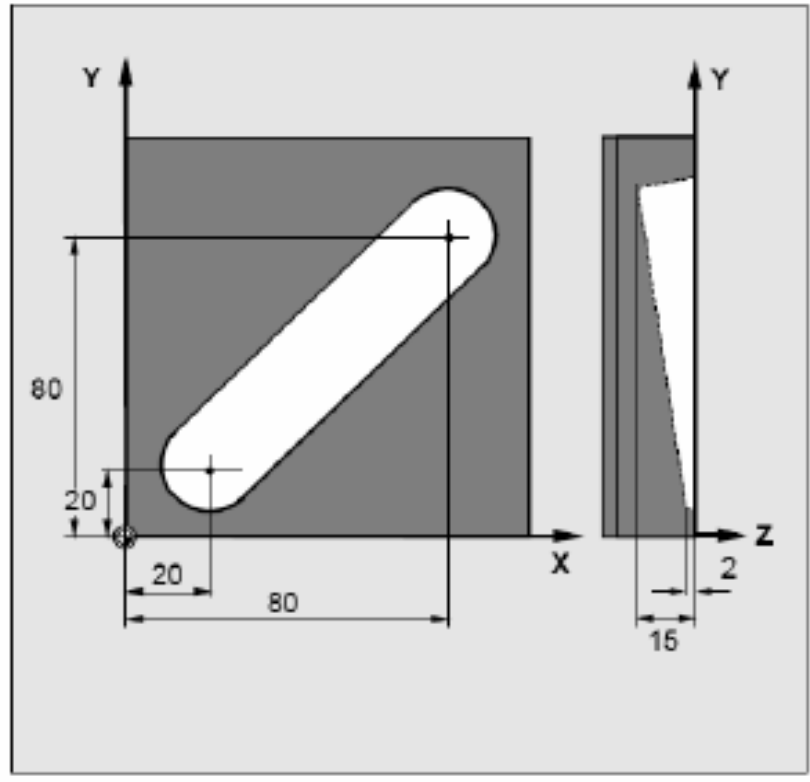

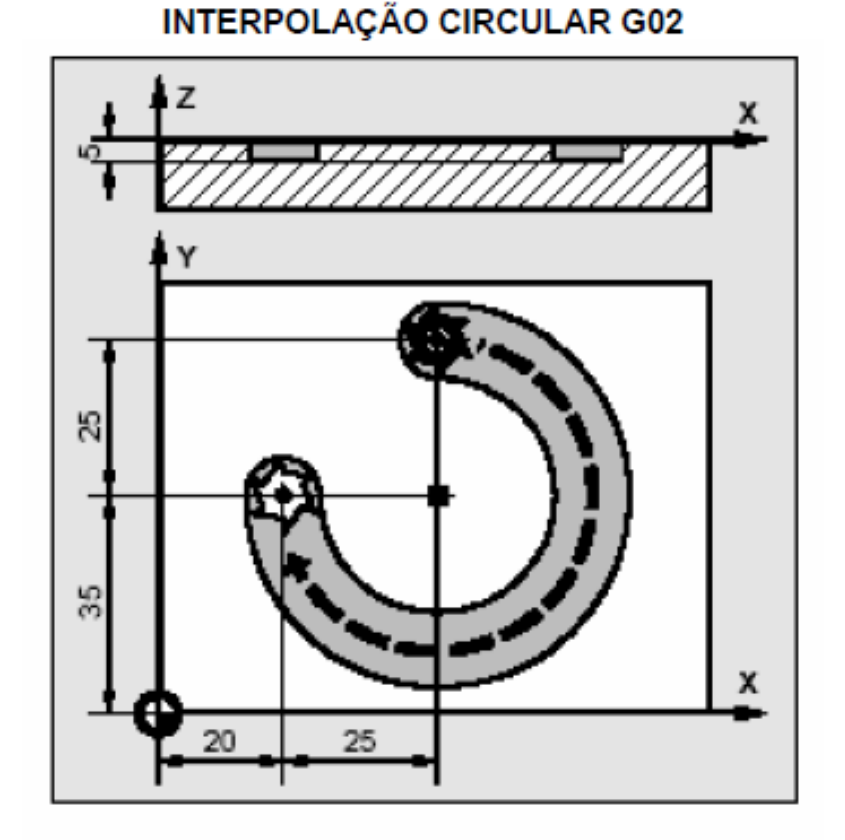

N10 G90 G0 X45 Y60 Z2 T1 S2000 M3 ; Coordenadas Absolutas,

N20 G1 Z-5 F500 N30 G2 X20 Y35 I=AC(45) J=AC(35)

N30 G2 X20 Y35 I0 J-25

N40 G0 Z2 **N50 M30** 

- Avanço Rápido, Ferramenta, Rotação, Fuso no Sentido Horário
- ; Avanço à Profundidade
- :Centro em Coordenadas Absolutas ou
- Centro em Coordenadas **Incrementais**
- : Retrair
- ; Fim do Programa

#### INTERPOLAÇÃO CIRCULAR G03

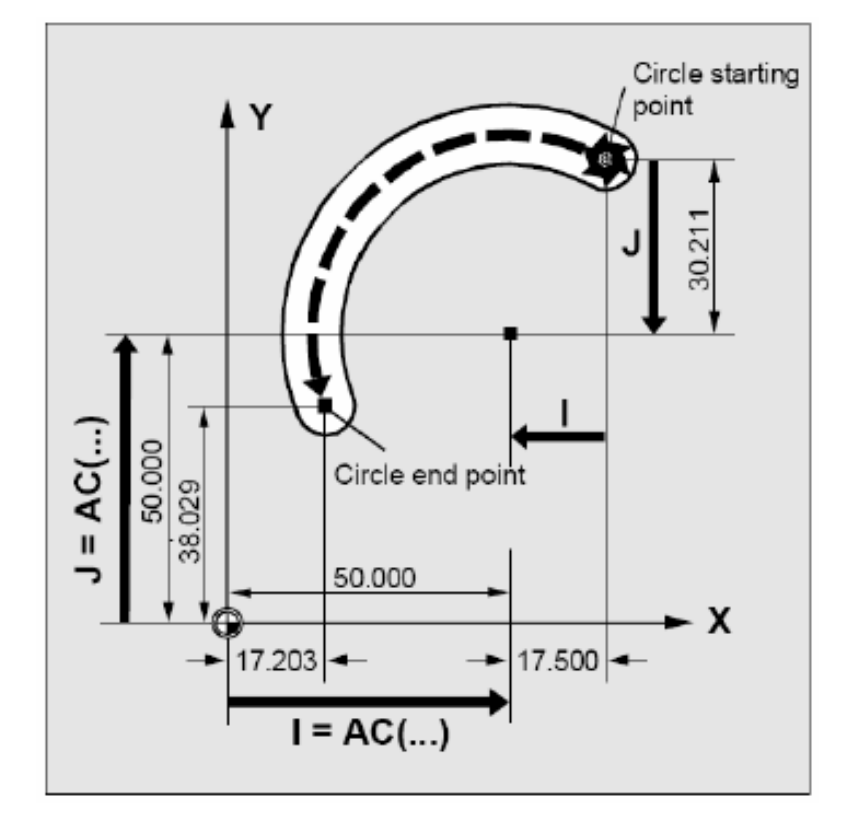

#### N10 G0 X67.5 Y80.211

N20 G3 X17.203 Y38.029 I=AC(50) J=AC(50) F500; absolutas

Ou

N20 G3 X17.203 Y38.029 I-17.500 J-30.211 F500; incrementais

### INTERPOLAÇÃO CIRCULAR ( Definição do Raio)

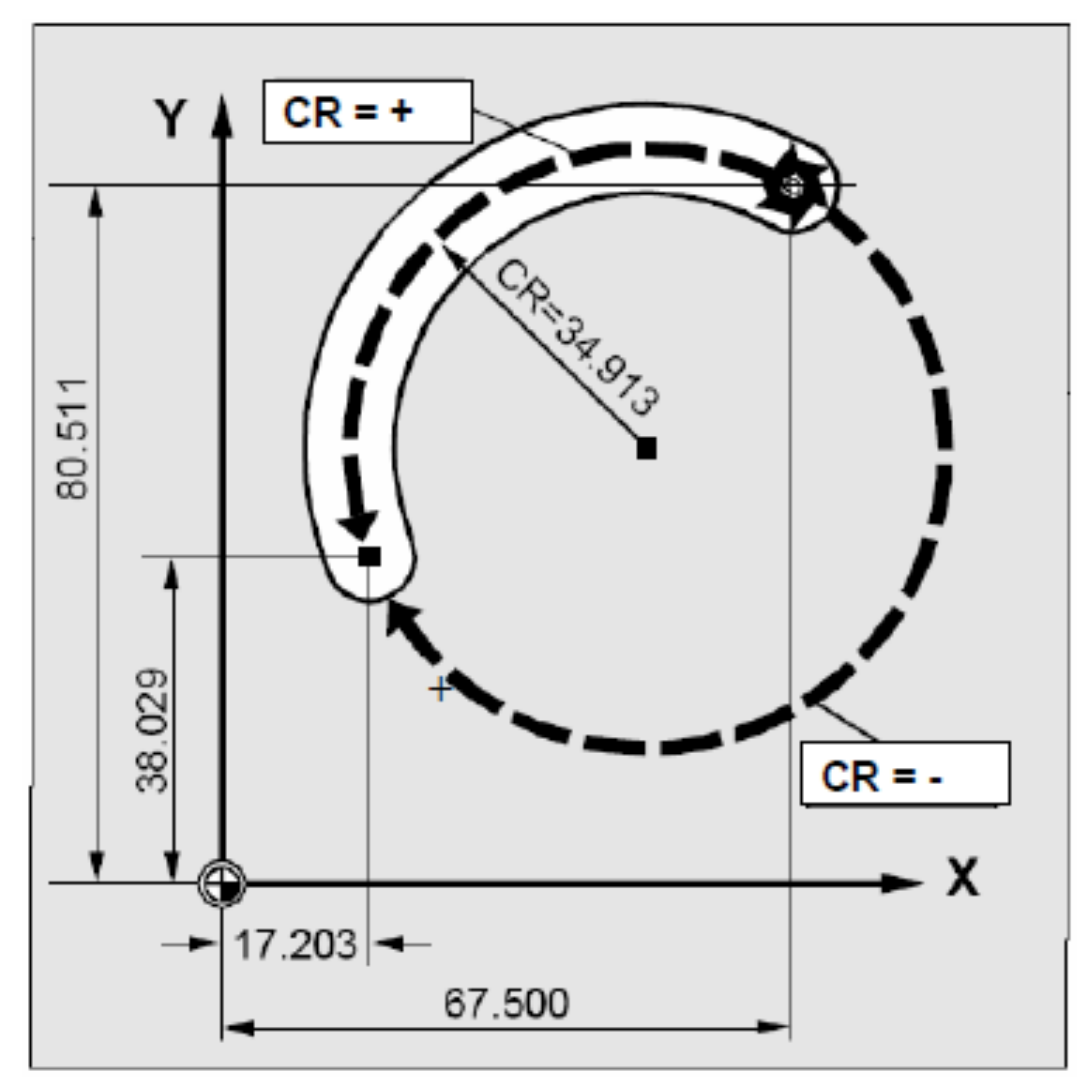

#### N10 G0 X67.5 Y80.211

#### N20 G3 X17.203 Y38.029 CR=34.913 F500

## **Exemplo de programação G**

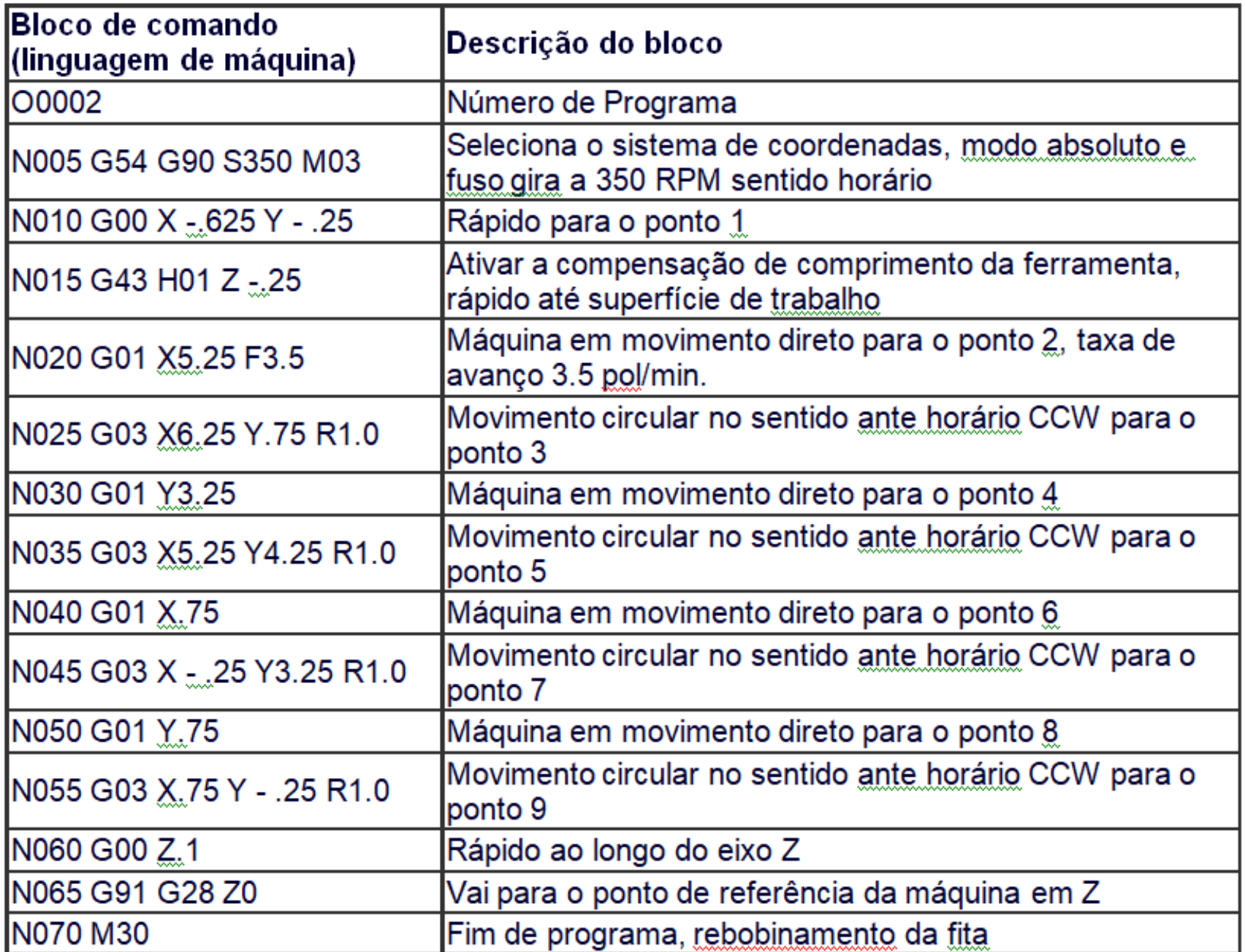

#### **COMPENSAÇÃO DE RAIO**

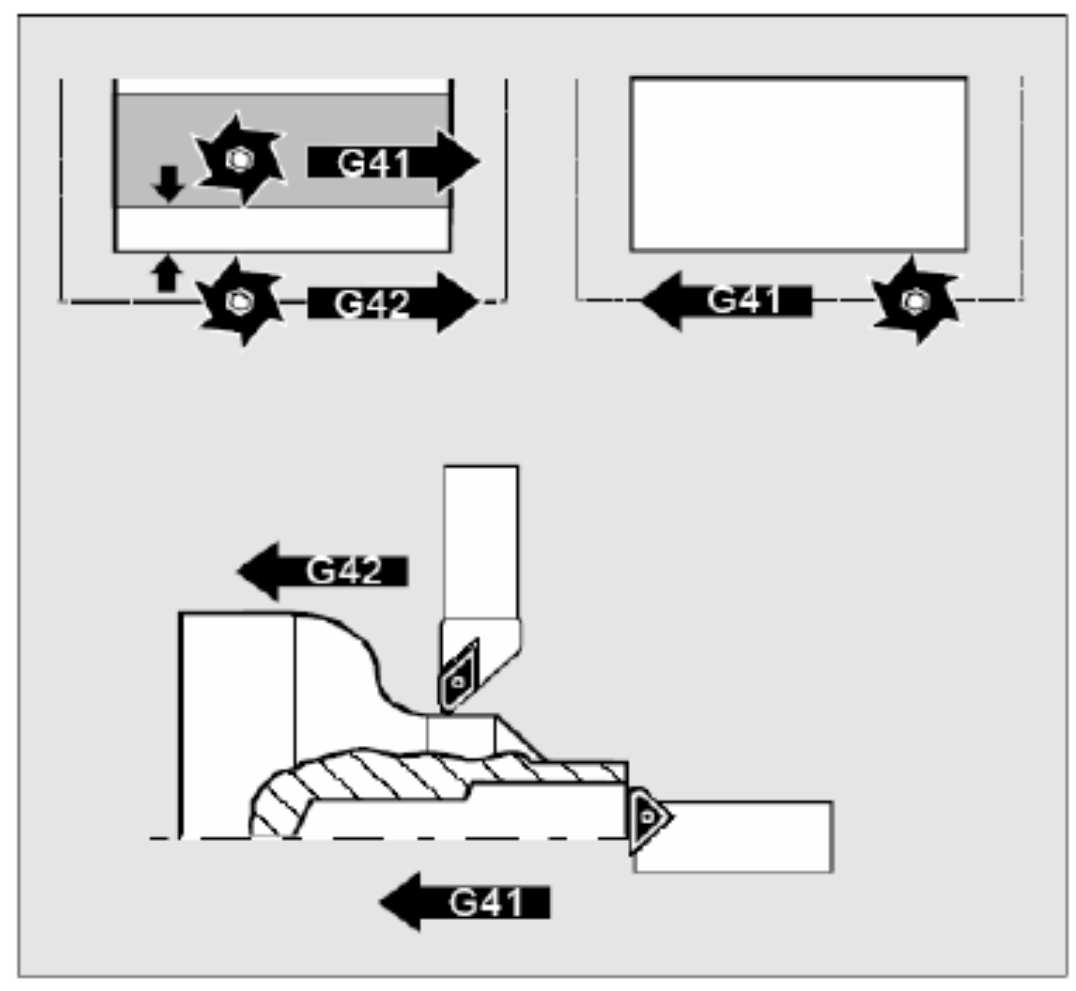

PERMITE A CORREÇÃO DA TRAJETÓRIA EM<br>FUNÇÃO DA VARIAÇÃO DO DIÃMETRO PROGRAMÁDO DA FERRAMENTA SEM ALTERAÇÃO **DO PROGRAMA** 

## Exemplos de fresas:

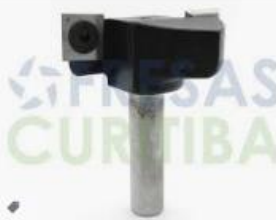

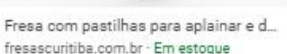

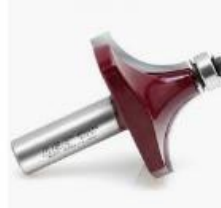

Fresa Metal Duro HRC45 Topo Ret...

multicorte.com.br · Em estoque

Fresa Dobradica Forstner é ...

tecnoferramentas com br · Em

Fresa de Arredondar Raio 1... lojadomecanico.com.br

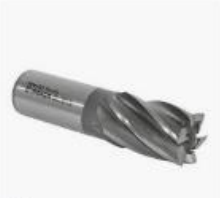

Fresa has de topo reto 6 cort... worldtools.com.br · Em estoque

**DACO** 

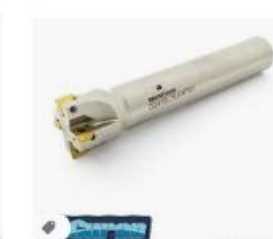

Fresa de topo ø 32 x 150mm 4 c... worldtools.com.br - Em estoque

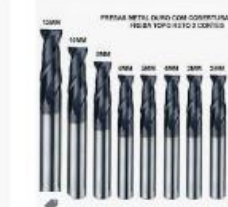

Fresa Topo Reto Metal Duro... microlider.com.br - Em estoque

finodofio.com.br · Em estoque

Fresa para Dobradiça Caneco 2.

leroymerlin.com.br

Fresa Raio Ou Quebra Canto Raio 20mm Para Tupi...

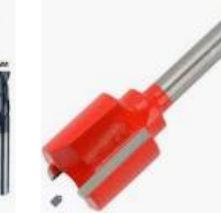

Fresa Reta Paralela para Tup... madeirasgasometro.com.br - E.

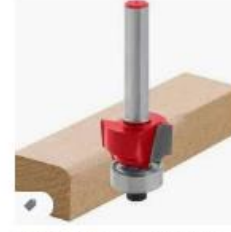

Fresa para tupia 18x12mm q... magazineluiza.com.br - Em est...

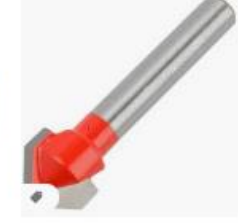

Fresa para Vinco 90° graus ... madeirasgasometro.com.br - E.

Fresa Topo Reto HSS de 12 mm e 4 Cort... rizon.com.br · Em estoque

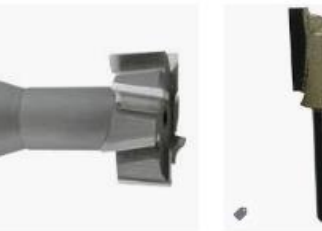

Fresa para Rasgo "T" 12,5x6mm DIN 851A - Ferramentas G... fa.com.br - Em estoque

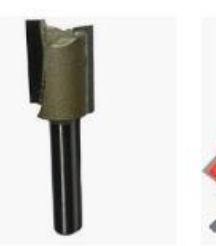

Fresa P/ Dobradiças E Reb... magazineluiza.com.br · Em es...

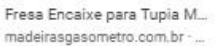

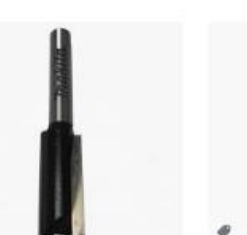

Fresa Paralela Dupla 10mm - Ha...

m.copafer.com.br

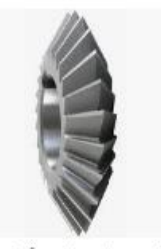

Fresa de Ângulo Duplo, Simét... pivetaferramentas.com.br · Em e...

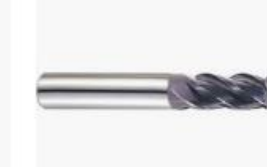

Fresa Topo Metal Duro 8mm 4... fg.com.br · Em estoque

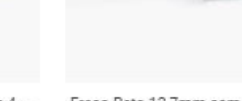

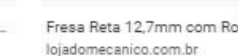

Fresa Reta 12.7mm com Rolame...

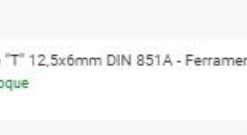

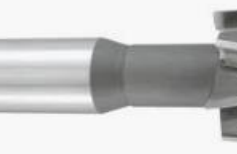

#### ATIVAÇÃO DA COMPENSAÇÃO DE RAIO

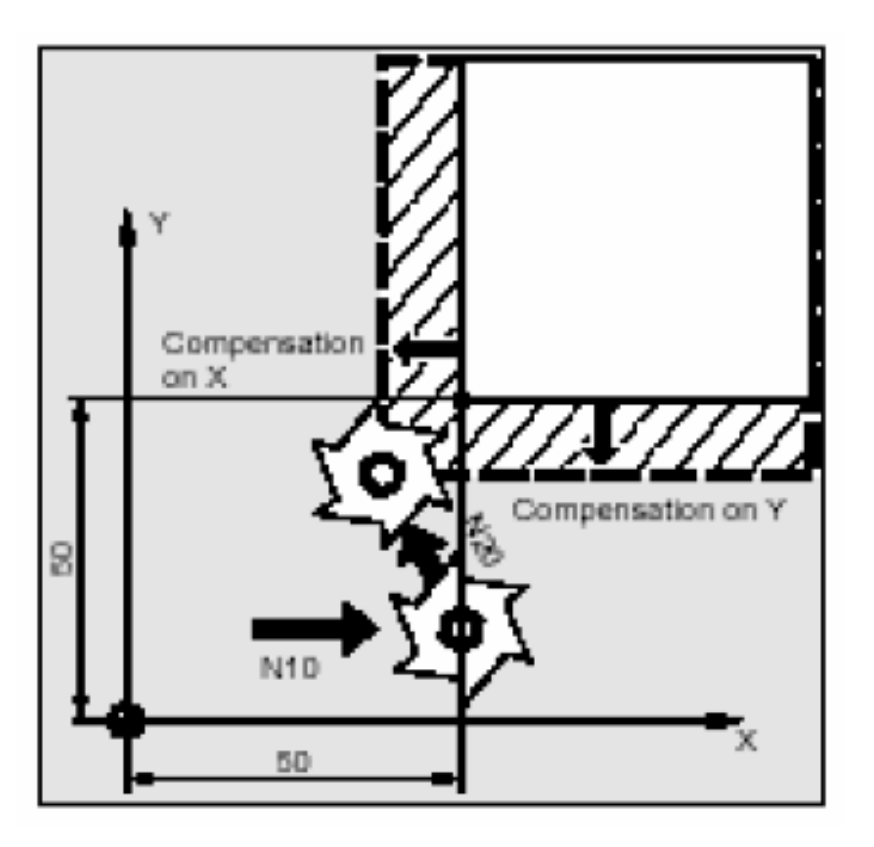

N10 G0 X50 T1 D1

N20 G1 G41 Y50 F200; movimento de ativação

N30 Y100

#### **COMPENSAÇÃO DE COMPRIMENTO**

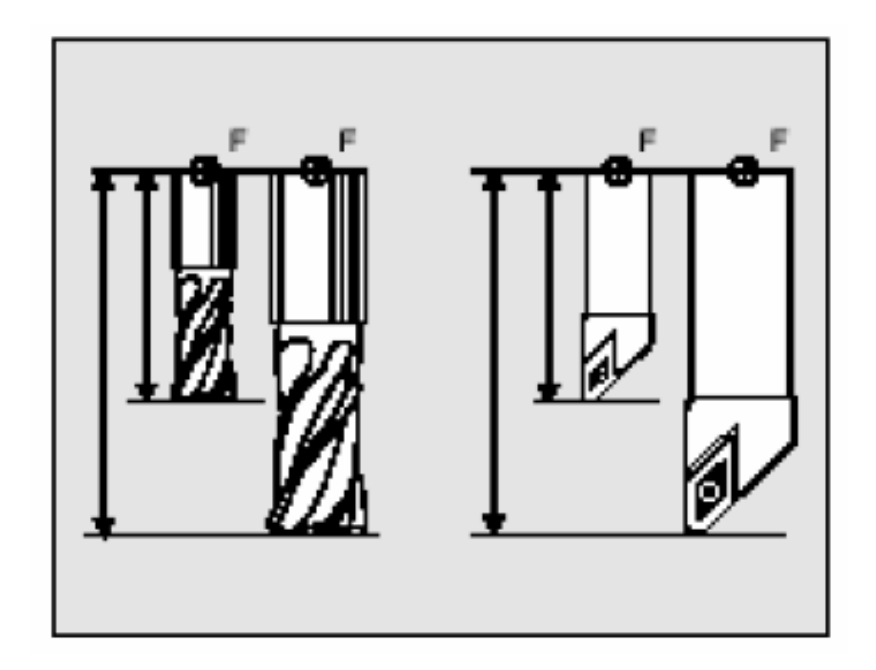

PERMITE A CORREÇÃO DO COMPRIMENTO<br>PROGRAMADO DA FERRAMENTA, EM FUNÇÃO DE UM COMPRIMENTO DE REFERÊNCIA, SEM ALTERAÇÃO DO PROGRAMA

#### ENTRA EM ATIVIDADE NA CHAMADA DA **FERRAMENTA**

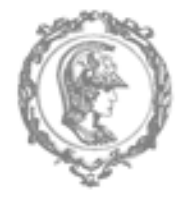

ESCOLA POLITÉCNICA DA UNIVERSIDADE DE SÃO PAULO PMR 3203 - INTRODUÇÃO À MANUFATURA MECÂNICA **LABORATÓRIOS DE MANUFATURA MECÂNICA** 

- **PROJETO DA PEÇA FINAL** 
	- 1- EXECUTAR O PROJETO DA PEÇA FINAL A SER OBTIDA CONSIDERANDO-SE QUE NA ÁREA ASSINALADA, NO PRÓJETO BÁSICO FORNECIDO, DEVE SER USINADO O NOME DE GUERRA DO GRUPO DE TRABALHO (com 4 letras) SENDO QUE É OBRIGATÓRIA A UTILIZAÇÃO DE INTERPOLAÇÃO LINEAR E CIRCULAR PARA EXECUÇÃO DAS LETRAS. FICA A CARGO DO GRUPO A UTILIZAÇÃO ADEQUADA E CRIATIVA DO ESPAÇO INDICADO.

#### • FABRICAÇÃO DA CHAPA INTERMEDIARIA

- 1 ANALISAR O PROJETO FINAL DA PEÇA A SER OBTIDA;
- 2 DEFINIR A SEQUÊNCIA DE PROCESSOS, MÁQUINAS, DISPOSITIVOS DE FIXAÇÃO, FERRAMENTAS E CONFIGURAÇÕES INTERMEDIÁRIAS DA PEÇA;<br>3 – CORTAR A CHAPA NA CONFIGURAÇÃO INTERMEDIÁRIA (CORTE RETANGULAR);
- 
- 4 FURAR A CHAPA PARA FIXAÇÃO NO DISPOSITIVO DE USINAGEM;
- 5 INSPECIONAR VISUALMENTÉ E REMOVER REBARBAS E ARESTAS CORTANTES;
- 6 INSPECIONAR DIMENSIONALMENTE A CHAPA BÁSICA OBTIDA.

#### ● USINAGEM DA CHAPA INTERMEDIARIA NA MAQUINA DE COMANDO NUMÉRICO

- 1 PREPARAR O PROGRAMA DE COMANDO NUMÉRICO;
- 2 SIMULAR O PROGRAMA PARA VERIFICAÇÃO DE ERROS;
- 3 AGENDAR A UTILIZAÇÃO DA MÁQUINA DE COMANDO NUMÉRICO;
- 4 USINAR A CHAPA NA MÁQUINA DE COMANDO NUMÉRICO;
- 5 INSPECIONAR VISUALMENTE E REMOVER REBARBAS E ARESTAS CORTANTES;
- 6 INSPECIONAR DIMENSIONALMENTE A CHAPA BÁSICA DEPOIS DE USINADA.

#### ● CORTE E DOBRA DA CHAPA INTERMEDIARIA PARA OBTENÇAO DA PEÇA FINAL

- 1 CORTAR A CHAPA BÁSICA NAS DIMENSÕES NECESSÁRIAS;
- 2 INSPECIONAR VISUALMENTE E REMOVER REBARBAS E ARESTAS CORTANTES:
- 3 INSPECIONAR DIMENSIONALMENTE A CHAPA DEPOIS DE CORTADA;
- 4 DOBRAR A CHAPA CORTADA PARA OBTENÇÃO DA PEÇA FINAL;
- 5 FAZER RELATÓRIO DIMENSIONAL DA PECA FINAL OBTIDA;

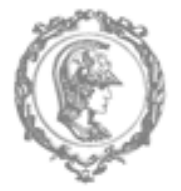

ESCOLA POLITÉCNICA DA UNIVERSIDADE DE SÃO PAULO PMR 3203 - INTRODUÇÃO À MANUFATURA MECÂNICA **LABORATÓRIOS DE MANUFATURA MECÂNICA** 

#### **RELATÓRIO TÉCNICO** 3.

O relatório deverá seguir a orientação geral divulgada, devendo-se descrever cada uma das atividades da fabricação seguindo-se a seguinte subdivisão:

- a) Introdução: breve descrição e objetivo;
- b) Materiais e Métodos: descrição dos equipamentos, materiais e procedimentos utilizados;
- c) Projeto: apresentar o projeto específico do grupo de trabalho para a peça final
- d) Roteiro de Processo: Apresentar a Següência Completa e Detalhada das Operações de Fabricação utilizadas na obtenção da peça final do grupo, desde o retalho de chapa até a peça final, mencionando as máquinas, as ferramentas, os dispositivos e os programas de comando numérico utilizados em cada uma delas.
- e) Memorial de Cálculo: demonstrar as etapas de cálculo necessárias para obter os parâmetros de avanço e rotação da ferramenta;
- f) Resultados: apresentação do programa de comando numérico e do relatório dimensional da peça final obtida.
- g) Discussão e Conclusões: Discussão dos processos executados, dificuldades experimentais, justificativas das eventuais discrepâncias, etc.
- h) Referências Bibliográficas.
- Anexo ao trabalho, em um saco plástico, deverá ser entregue a peça final obtida. I).

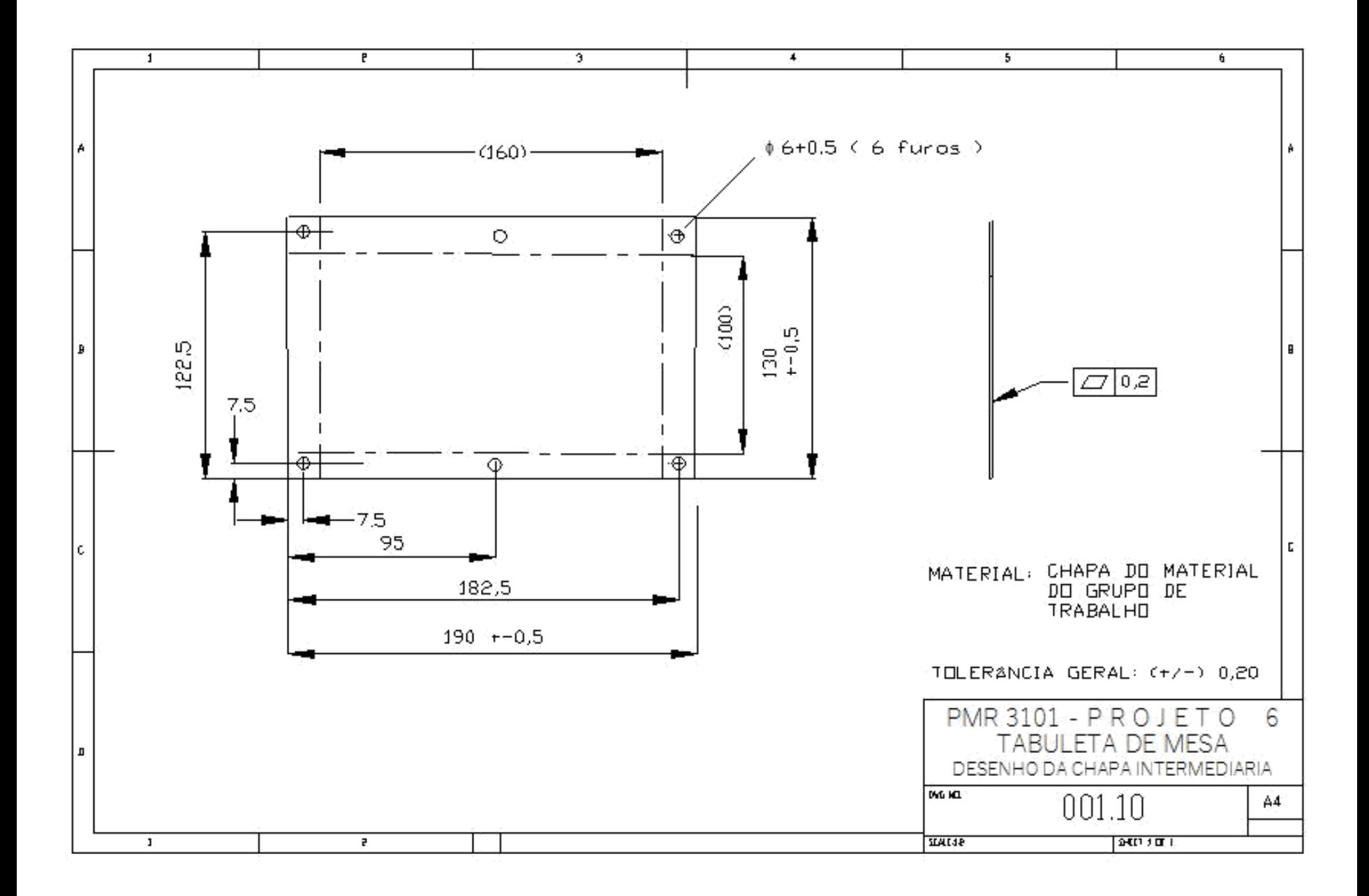

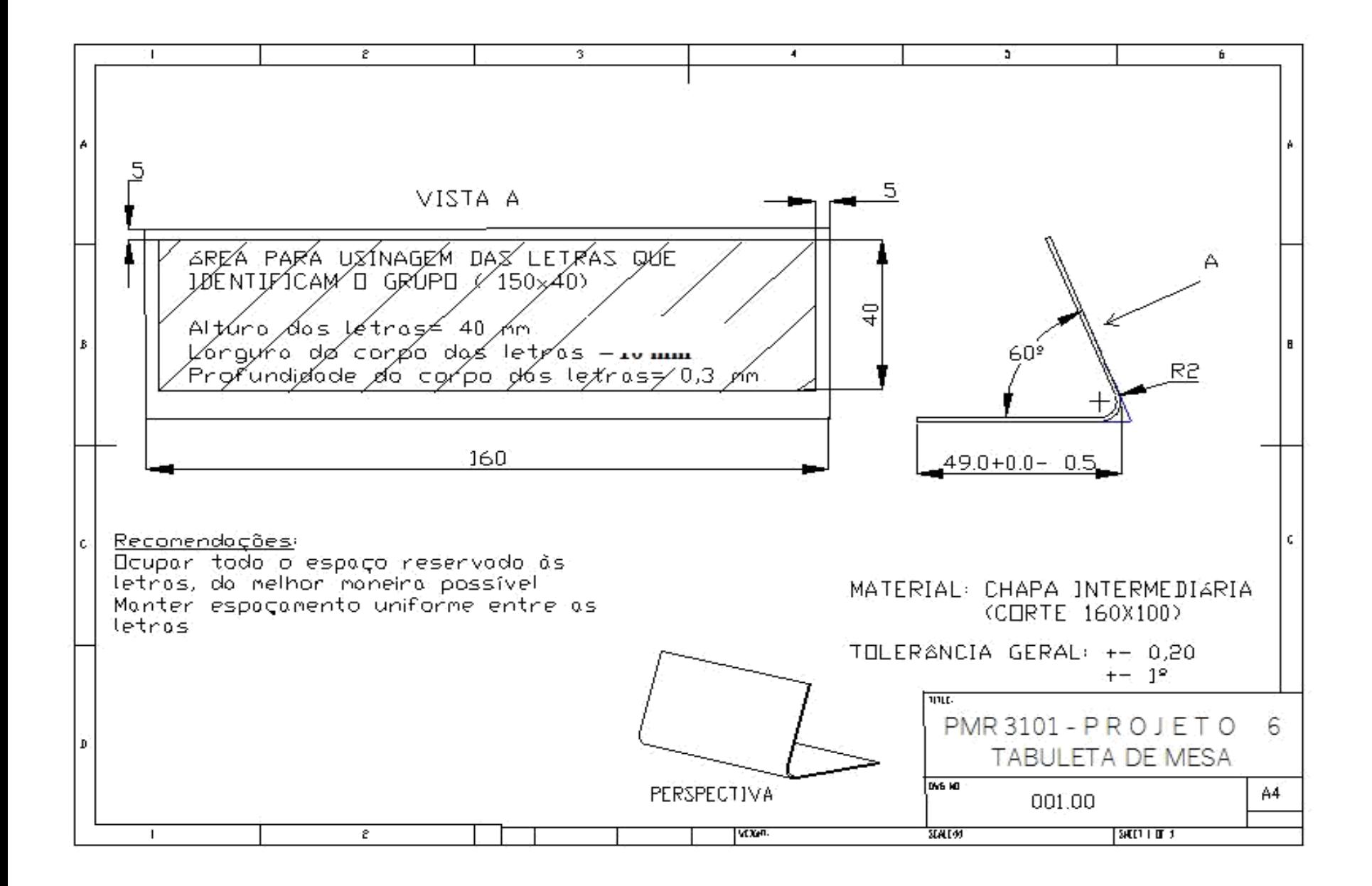

# <https://cncsimulator.info/download>

• Download and install CNCSimulator Pro for Windows. See this page for what is needed to be able to run the program. Also, remember that a good graphics card is needed for fast simulations.